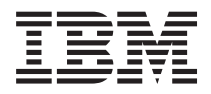

**IBM Systems - iSeries** 移行 アップグレード バージョン *5*

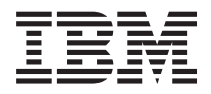

**IBM Systems - iSeries** 移行 アップグレード バージョン *5*

## · ご注意! -

本書および本書で紹介する製品をご使用になる前に、 67 [ページの『特記事項』に](#page-72-0)記載されている情 報およびマニュアル「*IBM eServer Safety Information*」, (G229-9054)をお読みください。

このバージョンは、すべての RISC モデルで稼働するとは限りません。また CISC モデルでは稼働しません。 本マニュアルに関するご意見やご感想は、次の URL からお送りください。今後の参考にさせていただきます。 http://www.ibm.com/jp/manuals/main/mail.html

なお、日本 IBM 発行のマニュアルはインターネット経由でもご購入いただけます。詳しくは

http://www.ibm.com/jp/manuals/ の「ご注文について」をご覧ください。

(URL は、変更になる場合があります)

お客様の環境によっては、資料中の円記号がバックスラッシュと表示されたり、バックスラッシュが円記号と表示さ れたりする場合があります。

 原 典: IBM Systems - iSeries Migration Upgrades Version 5

発 行: 日本アイ・ビー・エム株式会社

担 当: ナショナル・ランゲージ・サポート

第1刷 2006.2

この文書では、平成明朝体™W3、平成明朝体™W7、平成明朝体™W9、平成角ゴシック体™W3、平成角ゴシック体™ W5、および平成角ゴシック体™W7を使用しています。この(書体\*)は、(財)日本規格協会と使用契約を締結し使用し ているものです。フォントとして無断複製することは禁止されています。

注∗ 平成明朝体™W3、平成明朝体™W2、平成的 → 平成角ゴシック体™W3、 平成角ゴシック体™W5、平成角ゴシック体™W7

**© Copyright International Business Machines Corporation 1998, 2006. All rights reserved.**

© Copyright IBM Japan 2006

# 目次

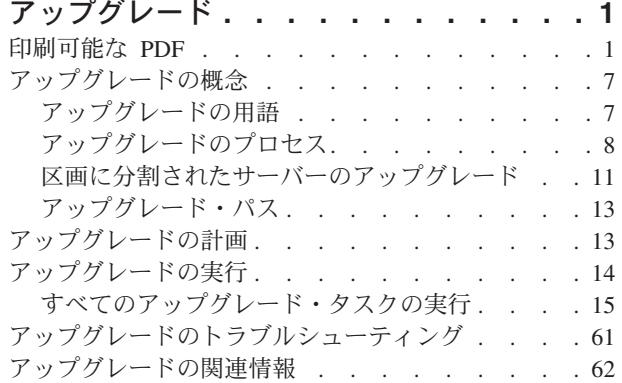

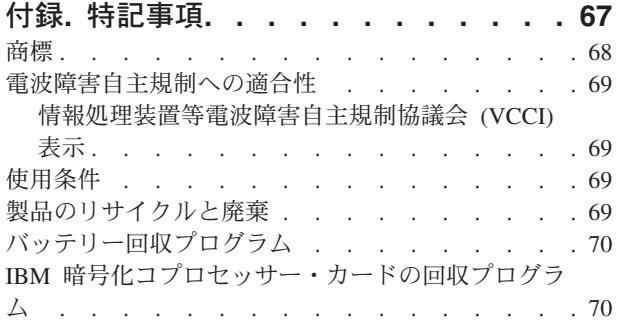

## <span id="page-6-0"></span>アップグレード

この情報は 1 つの IBM<sup>®</sup> @ server iSeries™ サーバー、ハードウェア機能、または i5/OS™ リリース から別の iSeries サーバー、ハードウェア機能、または i5/OS のリリースにアップグレードするために使 用します。 @server、または IBM Systems プラットフォームにアップグレードするには、IBM Systems Hardware Information Center のアップグレード・トピックを参照してください。

アップグレードにおいては、ターゲット・サーバーはソース・サーバーと同じシリアル番号を保持します。 異なるシリアル番号を持つ新しい iSeries サーバーに移行する場合には、『移行』のトピックを使用してく ださい。待機プロセッサーを活動化して、サーバーのキャパシティーをアップグレードするには、 『Capacity on Demand』のトピックを参照してください。

iSeries 計画および移行サービスは、最新の iSeries サーバーへのアップグレードと計画に役立ちます。この サービスには計画セッションがあり、お客様がご存じの要件を検討することができます。この計画セッショ ンから出力されるのは、最終的なハードウェアおよびソフトウェアの構成とインストール計画です。サービ ス技術員は、サーバーの i5/OS の新しいリリースへのアップグレード、ディスク・ストレージの移行、区 画に分割されたサーバーのアップグレード、サーバーの統合などのオンサイト・サービスを行うこともでき ます。詳細については、『Integrated Applications Services』Web サイトの 「**Migration**」 を参照してくだ さい。

関連概念 アップグレード 移行 Capacity on Demand [Integrated Applications Services](http://www-1.ibm.com/services/its/us/inteapps.htm)

## 印刷可能な **PDF**

これを使用して、この情報の PDF を表示および印刷します。

## 重要な追加資源

本書の PDF 版を表示またはダウンロードするには[、アップグレード](rzamd.pdf) を選択します。実行しようとしてい るアップグレードに特定のタスクのリストを作成するには、 [アップグレード・タスクのカスタマイズの](rzamdintwelcome.htm)オ ンライン・インタビューへ進んでください。インタビューの完了後、カスタマイズされたアップグレード情 報の PDF 版を印刷することができます。

アップグレード・トピックは Information Center の他のトピックにある情報を参照します。アップグレー ド・トピックのオンライン版を使用して、こうした他のトピックに直接リンクできます。しかしながら、印 刷されたものか PDF 版のアップグレード・トピックをご使用の場合は、アップグレード PDF と関連して 使用するために以下のリソースも印刷してください。

注**:** トピックを印刷するには、ブラウザーの印刷機能を使用してください。フレームを右クリックして印刷 したり、そのフレームを新しいウィンドウで開いてから印刷できる場合もあります。

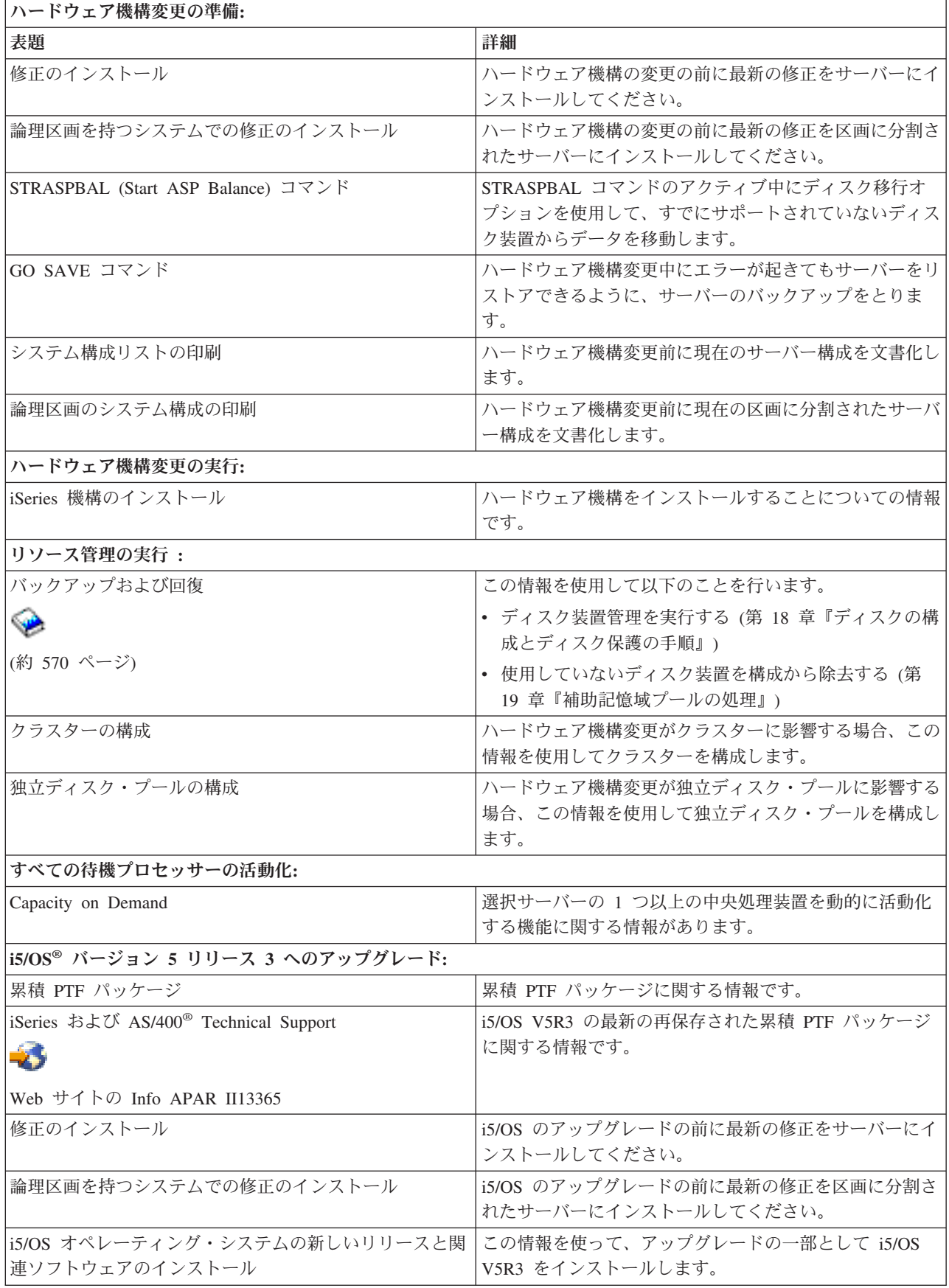

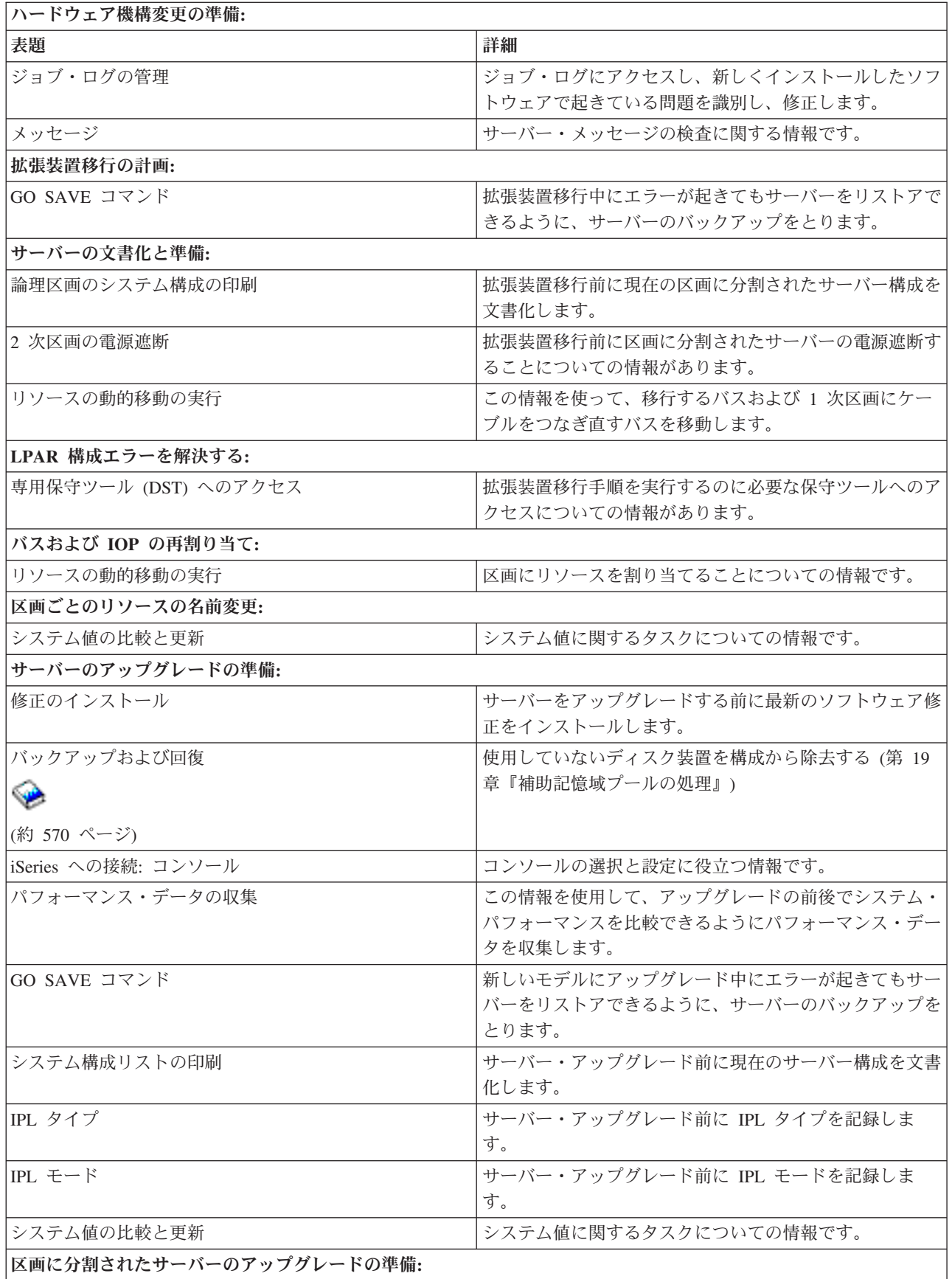

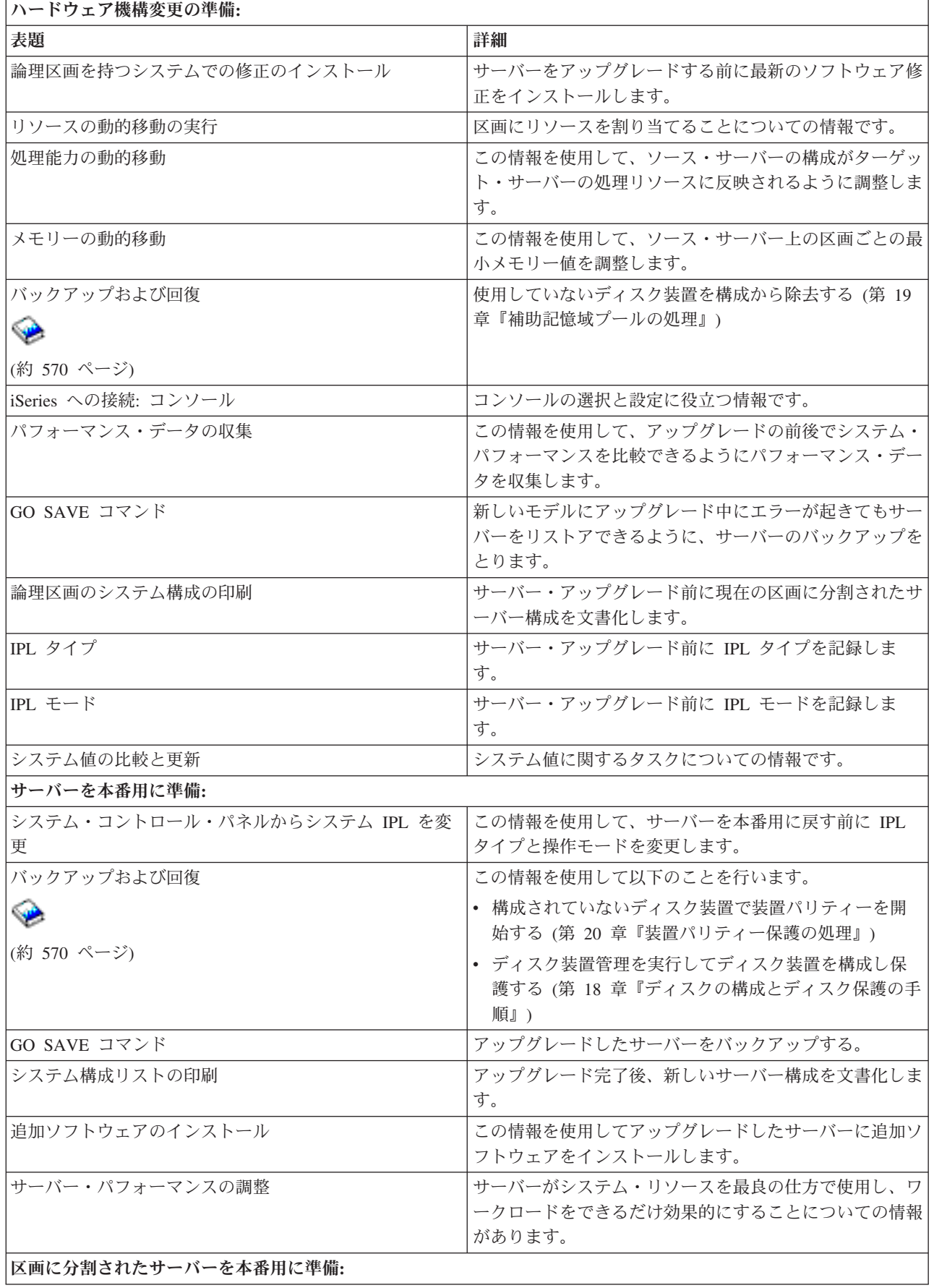

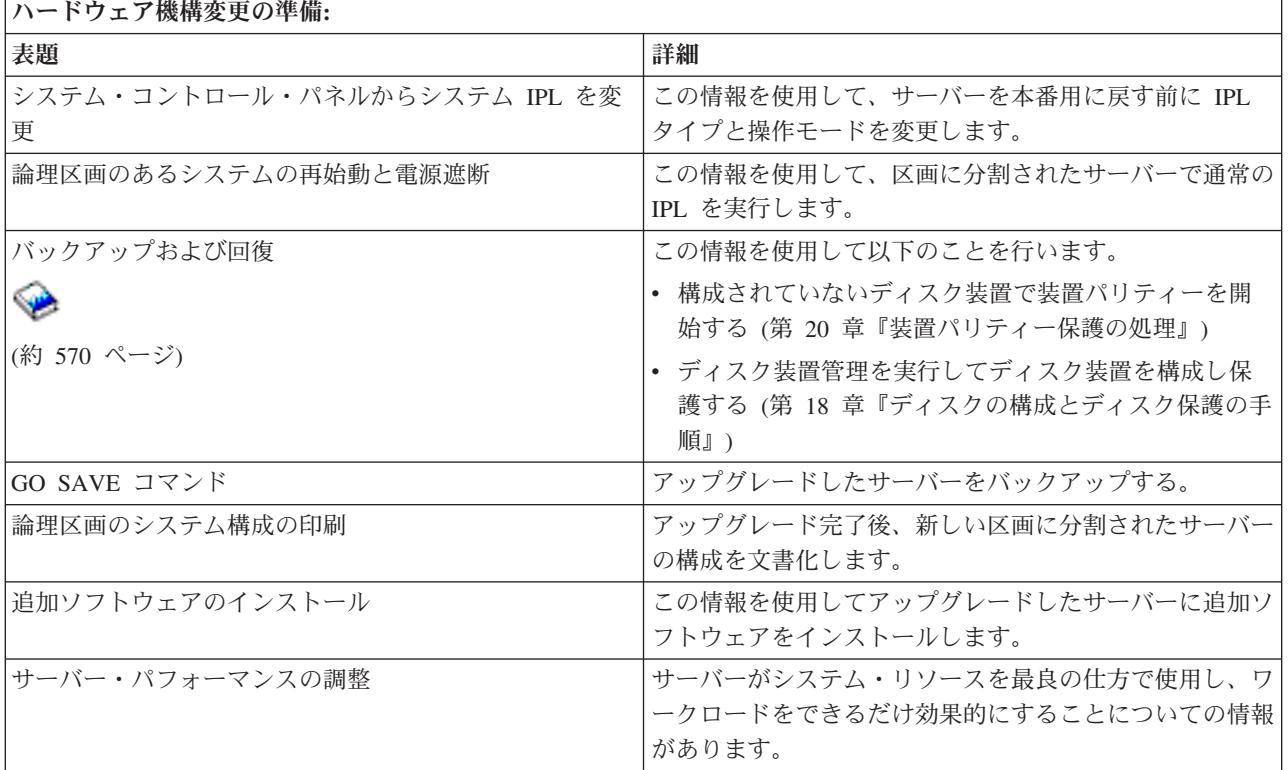

## 他の情報

以下の PDF も表示または印刷できます。

- v マニュアル:
	- iSeries プログラム資料説明書

この文書は潜在的にシステム操作に影響する可能性があるソフトウェアおよびハードウェアの変更に ついての情報を提供します。

– 移行

異なるシリアル番号を持つ異なるサーバーにデータを移行したい場合、この情報が役に立ちます。こ の情報は、あるサーバーから別のサーバーへのデータの移動を想定しています。新規バージョンの i5/OS を同じサーバーにインストールする予定の場合は、明示的なデータ移行を実行する必要はあり ません。新しいバージョンの i5/OS のインストールだけで十分です。

– i5/OS および関連ソフトウェアのインストール、アップグレードおよび削除 (約 220 ページ)

サーバーを新しい i5/OS リリースでアップグレードしている場合、この情報が役に立ちます。

– 論理区画 ◎

区画に分割されたサーバーからのアップグレードまたは区画に分割されたサーバーへのアップグレー ドを行っている場合、このトピックを使って論理区画についての情報を含むいくつかの PDF から選 ぶことができます。

– バックアップおよび回復 (約 570 ページ)

この情報を使用して、アップグレード・タスク実行前にサーバーをバックアップすることができま す。バックアップを行うことにより、アップグレードのどの部分で問題が起きてもタスク構成を回復 することができます。

アップグレードと密接に関連した追加情報については、 [関連情報を](#page-67-0)参照してください。

## **PDF** ファイルの保存

表示または印刷のために PDF をワークステーションに保存するには、以下のようにします。

- 1. ブラウザーの PDF を右マウス・ボタンでクリックします (上のリンクを右マウス・ボタンでクリッ ク)。
- 2. Internet Explorer を使用している場合には、「対象をファイルに保存」をクリックします。Netscape Communicator の場合には、「リンクを名前を付けて保存」をクリックします。
- 3. PDF の保存先ディレクトリーに移動します。
- 4. 「保存」をクリックする。

## **Adobe Acrobat Reader** のダウンロード

これらの PDF を表示または印刷するには、Adobe Acrobat Reader が必要です。このアプリケーション

は、[Adobe Web](http://www.adobe.com/products/acrobat/readstep.html) サイト (www.adobe.com/products/acrobat/readstep.html) からダウンロードできます。 関連概念

23 [ページの『すべての待機プロセッサーの活動化』](#page-28-0)

Capacity on Demand によって、 選択サーバーの 1 つ以上の中央処理装置を動的に活動化できるように なります。 Capacity on Demand で使用可能になっているサーバーからアップグレードする場合に、 活 動化されていない待機プロセッサーがあれば、 ソフトウェアまたはサーバーをアップグレードする前 に、 それらのすべてのプロセッサーを活動化する必要があります。

#### 関連タスク

15 [ページの『すべてのアップグレード・タスクの実行』](#page-20-0)

これは、可能なアップグレード・タスクすべての完全なリストです。 実際のアップグレードに合わせて カスタマイズされてはいません。 この情報の CD-ROM または PDF 版を使用している場合は、このト ピックを使用してください。

15 [ページの『ハードウェア機構の追加または置き換え』](#page-20-0)

V5R4 へのまたは新しいサーバーへのアップグレード前に容量および互換性要件を満たすために 1 つ以 上のハードウェア機構の変更が必要な場合があります。

24 ページの『i5/OS バージョン 5 リリース 4 [へのアップグレード』](#page-29-0)

ソフトウェア・アップグレードを行うには、以下のタスクを実行してください。

25 [ページの『区画に分割されたサーバーでの拡張装置の移行』](#page-30-0)

区画に分割された環境で以下の拡張装置移行のいずれかを行う場合、 拡張装置移行を始める前に詳細な 計画を立てることが不可欠です。

43 [ページの『サーバーのアップグレード』](#page-48-0)

新しいサーバーへのアップグレード方法を説明します。

## <span id="page-12-0"></span>アップグレードの概念

ご使用のサーバーをアップグレードするプロセスと、区画に分割されたサーバーのアップグレードに関する いくつかの考慮事項の両方を検討します。新しい iSeries サーバーにアップグレードできるのはどのサーバ ーかについての情報が含まれています。このトピックで使用する用語を確認できます。

アップグレードは、ソース・サーバーのシリアル番号を変えずに 1 つの iSeries サーバー、ハードウェア 機構、またはソフトウェア・バージョンから別の iSeries サーバー、ハードウェア機構、またはソフトウェ ア・バージョンに変更する作業のことです。アップグレードに関する詳しい情報については、以下のトピッ クのいずれかを選択してください。

- アップグレードの用語
- アップグレードのプロセス
- 区画に分割されたサーバーのアップグレード
- アップグレード・パス
- Capacity on Demand

新しいサーバーにアップグレードせずに、追加プロセッサーを活動化して、サーバーをアップグレード する方法について学習します。

## 関連概念

Capacity on Demand

## アップグレードの用語

この情報を使用してアップグレードの用語を理解してください。

この情報を検討して、アップグレードについて説明するのに使用する用語に慣れてください。データやソフ トウェアを現在の iSeries サーバーから異なるシリアル番号のサーバーに移動している場合、移行の用語を 参照してください。

#### **Capacity on Demand**

選択 iSeries サーバーで追加プロセッサーを活動化させる機能。これらの iSeries サーバーは、ご 使用の iSeries サーバーで出荷時に活動化されている多くのプロセッサーに付属しています。これ らのモデルには、活動化されるまで使用できないプロセッサーも含まれています。これらのプロセ ッサーは、一時的に活動化させるか、または永続的に活動化させることができます。

#### ハードウェアのアップグレード

以下のいずれかに関係したアップグレード

- v サーバーのシリアル番号はそのままで、より後のレベルのサーバー・ハードウェアへのハードウ ェアの変更
- v サーバーへのハードウェアの追加
- 拡張ハードウェア機能

#### ライセンス・プログラム **(LP)** のアップグレード

以下のいずれかと関係した既存のサーバーの特定タイプのソフトウェア・アップグレード

- v より新しいリリースの LP への変更
- v LP 機能の拡張

## **MES (**各種装置仕様**)**

サーバー・ハードウェアの変更 (追加、改良、取り外し、またはこれらの組み合わせ)。サーバーの シリアル番号は変わりません。仕様のタイプには以下のものがあります。

- <span id="page-13-0"></span>• カスタマー・インストール可能機構 (CIF) MES
- IBM がインストールする (IBI) MES

#### モデルのアップグレード

ハードウェア・モデルの変更となる特定のタイプのハードウェア MES。モデル・アップグレード には機構の追加、除去、変更が含まれる場合があります。サーバーのシリアル番号は変わりませ  $h_{1}$ 

#### オペレーティング・システムのアップグレード

以下のいずれかと関係した既存のサーバーの特定タイプのソフトウェア・アップグレード

- より新しいリリースのオペレーティング・システムへの変更
- オペレーティング・システム機能の拡張

#### プロセッサー・オン・デマンド **(POD)**

永続的な使用または一時的な使用のために活動化できる、サーバー上の待機プロセッサー

#### ソフトウェア・アップグレード

既存のサーバーへのソフトウェアの変更。以下のいずれかを含む場合があります。

- より新しいリリースへのソフトウェアの変更
- ソフトウェアの追加
- ソフトウェア機能の拡張

## システム・プロダクト・ディビジョン **(SPD)**

I/O がプロセッサーと通信できるようにするバス・アーキテクチャー。 SPD-I/O とは SPD バス・ アーキテクチャーを使用してサーバーの他の部分と通信する装置のことです。

ソース・サーバー

新しいハードウェアまたは新しいレベルのソフトウェアにアップグレードされる既存のシステム。

#### ターゲット・サーバー

アップグレードにおいて、アップグレードが完了したときに存在する予定のハードウェア構成とソ フトウェア・レベル。

### アップグレード

より後のリリースへのハードウェアまたはソフトウェアの変更、あるいはハードウェアの追加また はソフトウェアの追加。アップグレードを移行と比較してください。移行はデータを 1 つの iSeries サーバーから別の iSeries サーバーに移動することです。

### 関連概念

移行の用語

## アップグレードのプロセス

この情報を使用して、区画に分離されていないサーバーのアップグレードの流れとタイミングを学習しま す。

アップグレードのプロセスには、アップグレードの計画、発注、準備および実行が含まれます。アップグレ ードのプロセスはそれぞれ固有であり、上記の主要な作業はそれぞれ実行されますが、それらを実行する方 法と順序、およびそれらに何が関係するかは、ご使用の環境の現在の状態と達成したい環境に応じて異なり ます。上記の主要な作業のそれぞれの詳細をここで説明します。

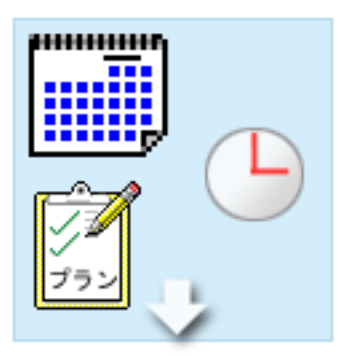

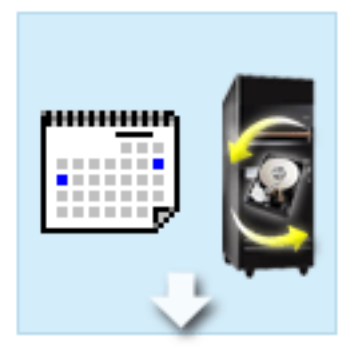

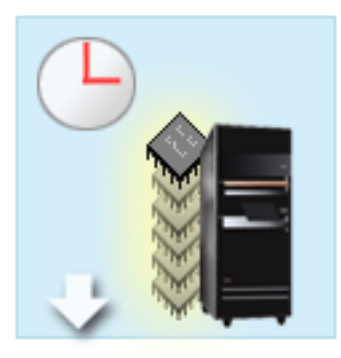

#### アップグレードの計画

どのようなアップグレードのプロセスでも、最初の作業は アップグレードの計画を立て、必要なものを発注すること です。計画は非常に重要で、計画に時間をかければアップ グレードをできるだけ簡単にすることができます。この作 業を完了するには、環境の複雑さにもよりますが、最大 6 週間が必要になるかもしれません。

詳細については、『アップグレードの計画』のトピックを 参照してください。

#### ハードウェア機構の置換

ターゲットの環境では使用できないハードウェア機構の置 き換えまたは除去が必要になる場合があります。 i5/OS V5R4 のインストール前、新しいモデルへのアップグレー ド前、またはその両方で、ハードウェア機構の置き換えま たは除去が必要になる場合があります。たとえば、SPD 接続ハードウェアをご使用であれば、モデル 810、825、870、または 890 では使用できません。そのモ デルにアップグレードする前に、このハードウェアを置き 換えて、必要であれば新しいハードウェア機構を追加しな ければなりません。ハードウェア機構の置き換えは、多く の場合、週末に実行できます。

詳しくは、『ハードウェア機構の追加または置換』のトピ ックを参照してください。 すべての待機プロセッサーの活動化

Capacity on Demand で使用可能になっているサーバーか らアップグレードする場合に、活動化されていない待機プ ロセッサーがあれば、ソフトウェアまたはサーバーをアッ プグレードする前に、それらのすべてのプロセッサーを活 動化する必要があります。必要な POD 活動化コードがあ れば、待機プロセッサーの活動化は数分で行えます。

詳細については、『すべての待機プロセッサーの活動化』 トピックを参照してください。

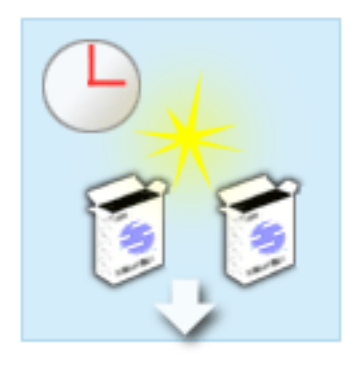

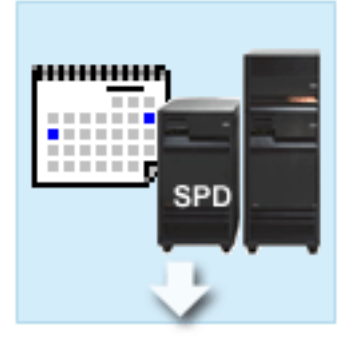

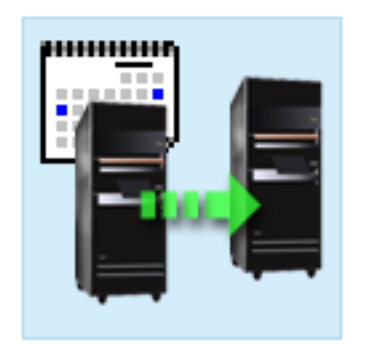

**i5/OS** の新しいバージョンのインストール

アップグレードのプロセスの別のタスクは、 i5/OS オペレ ーティング・システムの新しいバージョンのインストール です。新しいモデルにアップグレードする場合、サーバー の、i5/OS V5R4 の最新の再保存された累積修正 (PTF) パ ッケージをインストールする必要があります。プリロード されていないサーバーに i5/OS をインストールするには、 最低 1 時間必要です。最新の再保存された累積修正 (PTF) パッケージについては、iSeries および AS/400 Technical Support Web サイトの Info APAR II13365 を参 照してください。

詳細については、『i5/OS バージョン 5 リリース 3 への アップグレード』のトピックを参照してください。 拡張装置の移行

モデル 810、825、870、または 890 で機能しない拡張装 置の中には、新しいモデルに移行して機能するものもあり ます。ただし、区画に分割されたサーバーをアップグレー ドする場合、拡張装置の移行を実行する前に詳しく計画を 立てることが不可欠です。通常この拡張装置の移行は、週 末に行うことができますが、複数の拡張装置の移行では移 行がさらに複雑になることがあるので、このタスクの完了 に必要な時間はさらに増える可能性があります。

詳細については、『区画に分割されたサーバーでの拡張装 置の移行』のトピックを参照してください。 サーバーのアップグレードの完了

アップグレードのプロセスの最終作業はサーバーのアップ グレードです。実際のアップグレードはサービス技術員が 実行しますが、アップグレードの準備とサーバーを本番稼 働に戻すことはお客様の責任です。サーバーを別のものに アップグレードするには最高 3 日が必要です。

詳細については、『サーバーのアップグレード』のトピッ クを参照してください。

固有のアップグレードには、完全なアップグレードのプロセスの一部のステージだけが含まれる場合もあれ ば、全部が含まれる場合もあります。どのアップグレード・タスクを実行する必要があるのか正確に判断す るには、必ず『アップグレードの計画』のトピックの情報をご使用ください。計画が完了したら、アップグ レードのトピックにあるインタビューを使用して、固有の環境にカスタマイズしたアップグレード・タス ク・リストを作成することができます。このインタビューはオンライン版の Information Center でのみ使用 可能です。

#### 関連概念

13 [ページの『アップグレードの計画』](#page-18-0) ダウン時間の減少、およびアップグレードの簡易化に役立つ計画方法が見つかります。

Capacity on Demand

<span id="page-16-0"></span>23 [ページの『すべての待機プロセッサーの活動化』](#page-28-0)

Capacity on Demand によって、 選択サーバーの 1 つ以上の中央処理装置を動的に活動化できるように なります。 Capacity on Demand で使用可能になっているサーバーからアップグレードする場合に、 活 動化されていない待機プロセッサーがあれば、 ソフトウェアまたはサーバーをアップグレードする前 に、 それらのすべてのプロセッサーを活動化する必要があります。

累積 PTF パッケージ

[iSeries and AS/400Technical Support](http://www.ibm.com/eserver/iseries/support/)

#### 関連タスク

15 [ページの『ハードウェア機構の追加または置き換え』](#page-20-0)

V5R4 へのまたは新しいサーバーへのアップグレード前に容量および互換性要件を満たすために 1 つ以 上のハードウェア機構の変更が必要な場合があります。

24 ページの『i5/OS バージョン 5 リリース 4 [へのアップグレード』](#page-29-0)

ソフトウェア・アップグレードを行うには、以下のタスクを実行してください。

25 [ページの『区画に分割されたサーバーでの拡張装置の移行』](#page-30-0)

区画に分割された環境で以下の拡張装置移行のいずれかを行う場合、 拡張装置移行を始める前に詳細な 計画を立てることが不可欠です。

43 [ページの『サーバーのアップグレード』](#page-48-0)

新しいサーバーへのアップグレード方法を説明します。

## 区画に分割されたサーバーのアップグレード

区画に分割されたサーバーのアップグレードに固有な情報があります。

区画に分割されたサーバーのアップグレードは、区画に分割されていないサーバーのアップグレードよりも 複雑です。区画に分割されたサーバーをアップグレードする場合、以下に注意してください。

### 複数区画のアップグレードはより時間がかかります

区画に分割されたサーバーのアップグレードは、実際には区画ごとにアップグレードを実行することになり ます。このアップグレードのプロセスには、アップグレードの計画、準備および実行が含まれます。計画が 最も込み入っていて、環境の複雑さにもよりますが、最大 6 週間が必要になるかもしれません。プリイン ストールされていないサーバーに i5/OS リリースをインストールするには、少なくとも 1 時間が必要で す。サーバーを別のものにアップグレードするには区画ごとに最大 3 日が必要です。さらに、各区画のア ップグレード後サーバーを安定させることをお勧めしますので、アップグレード全体では完了までに数週間 かかるかもしれません。

## サーバーのアップグレードによって、サーバー・リソースが変わる場合があります

拡張装置を移行すると、2 つのことが起きます。まず、新しいバス番号を持つ新しいバスが作成されます。 区画をオンにする前に、その新しいバス番号を正しい区画に割り当てる必要があります。次に、いくつかの 新しいリソース名が作成されます。必要に応じて新しいリソース名の再割り当てまたは名前変更を行ってく ださい。区画に分割された環境で拡張装置を別のものに移行することについての情報は、『区画に分割され たサーバーでの拡張装置の移行』のトピックを参照してください。

## サーバーのアップグレードによって、追加のリソース管理が必要になる場合があります

ターゲット・サーバーのプロセッサーの数がソース・サーバーより少ない 場合、ターゲット・サーバーが 区画ごとの最小プロセッサー値を満たしていることを確かめてください。区画の再定義はアップグレード実 行の前でも後でも可能です。ターゲット・サーバーの処理リソースに反映させるためソース・サーバーで構 成を調整するか、 2 次区画を始動する前にターゲット・サーバーで構成を訂正するかのどちらかを行って ください。

たとえば、4-Way のサーバーを 2-Way のものにアップグレードする場合、その新しい 2-Way のサーバー で動作するように区画を定義しなければなりません。このことは、アップグレード前に 4 プロセッサーの うちの 2 つだけが使用されるように区画を定義することによっても、あるいはアップグレード後に 4 プロ セッサーではなく 2 プロセッサーだけを使用するよう区画を定義することによっても行えます。

ターゲット・サーバーのプロセッサーの数が現在のサーバーより多い 場合、ターゲット・サーバーの構成 は適切な区画に手動で割り当てられなければならない追加のリソースを示します。

同様に、ターゲット・サーバーが区画ごとの最小メモリー値を満たしていることを確認しなければなりませ ん。現在のメモリー値はターゲット・サーバーで調整できます。

## ゲスト区画で **Linux®** を稼働させるには固有の要件があります。

ソリューションに Linux が含まれている場合、に 『Linux』トピックを参照して、 iSeries 論理区画に Linux を構成するための要件を確認してください。 POWER4™ プロセッサーのシステムにアップグレード していて、 iSeries 論理区画で Linux を稼働する場合、稼働する Linux のバージョンが新しいハードウェ アをサポートしていることを確かめなければなりません。新しいハードウェアをサポートする Linux 配布 のリストの Linux for IBM Web サイトを参照してください。現在の Linux ディストリビューションが新 しいハードウェアをサポートしない場合、新しいハードウェアにアップグレードする前に Linux ディスト リビューションをアップグレードする必要があります。

## サービス技術員の責任

サーバーのアップグレードにおいて、サービス技術員は区画に分割されたサーバーのすべてのハードウェア をアップグレードします。しかしながら、サービス技術員は区画ごとにリソースを再割り当てしたり、ソフ トウェアをアップグレードしたりはしません。 IBM はこのような作業や他のサービスを有料で提供しま す。これらのサービスの詳細については、『Integrated Applications Services』Web サイトの 「**Migration**」 を参照してください。

論理区画についての追加情報については、『論理区画』のトピックを参照してください。

#### 関連概念

Linux

[Linux for IBM](http://www-1.ibm.com/servers/eserver/iseries/linux/)

[Integrated Applications Services](http://www-1.ibm.com/services/its/us/inteapps.htm)

論理区画

13 [ページの『アップグレードの計画』](#page-18-0) ダウン時間の減少、およびアップグレードの簡易化に役立つ計画方法が見つかります。

#### 関連タスク

25 [ページの『区画に分割されたサーバーでの拡張装置の移行』](#page-30-0) 区画に分割された環境で以下の拡張装置移行のいずれかを行う場合、 拡張装置移行を始める前に詳細な 計画を立てることが不可欠です。

## <span id="page-18-0"></span>アップグレード・パス

ご使用のサーバーを 8*xx* モデルにアップグレードできない場合は、データを今のサーバーから新しいモデ ルに移行できます。データを新しいサーバーに移行することについての情報は、『移行』を参照してくださ い。

新しいサーバーにアップグレードしなくても、サーバー上にある 1 つ以上の待機プロセッサーを活動化す ることにより、選択サーバーの能力をアップグレードできます。実際は、サーバーをアップグレードする前 に、そのサーバー上のすべてのプロセッサーを活動化させる必要があります。詳細については、 『Capacity on Demand』のトピックを参照してください。

有効なアップグレード・パスについては、お客様の営業担当員またはビジネス・パートナーに連絡するか、 あるいは IBM『FACT』Web サイトの「アップグレード」リンクをクリックしてください。

関連概念 移行 Capacity on Demand [IBM FACT](http://www.ibm.com/servers/eserver/fact/)

## アップグレードの計画

ダウン時間の減少、およびアップグレードの簡易化に役立つ計画方法が見つかります。

すべてのアップグレードは固有です。 1 つのサーバーから別のものにアップグレードする場合があるかも しれません。あるいは、i5/OS リリースにアップグレードする場合もあります。そしてターゲット・サーバ ーで使用できないハードウェア機構がある場合、アップグレードの前またはアップグレード中に、その置き 換えか移行を計画しなければなりません。区画に分割されたサーバーのアップグレードに関しては追加の考 慮事項があります。アップグレードの計画に費やす時間は、ダウン時間を最小限にとどめ、アップグレード の実行をより容易にするのに役立つという点を考慮してください。

**@ server** Information Center の『Planning』のトピックにある情報を使用すると、計画タスクを表示し たり、カスタマイズされた計画チェックリストを作成したりできます。その情報を使用するには、モデル・ リリース、機構、および付加してある追加のソリューションなど、ご使用のシステムについての明確な情報 を知っていなければなりません。使用している環境に該当するチェックリストに示されている計画タスクを 完了したら、このトピックに戻ってください。

現行環境とターゲット環境の内容を説明し、その現行環境からターゲット環境にどうアップグレードするか を説明したいくつかのシナリオから検討することもできます。

カスタム計画チェックリストでのタスクが完了したら、次のステップは『アップグレードの実行』です。

注**:** IBM は、ある期間、ソース・サーバーとターゲット・サーバーの両方での実行を可能にするオプショ ンをカスタマーに提供しています。これにより、データ、拡張装置、および区画をターゲット・サーバ ーに移動するために時間をかけることができます。このオプションは、RPQ 847156 として購入できま す。この特注機構 (RPQ) の条件については、営業担当員にお問い合わせください。

選択した場合、iSeries 計画および移行サービスは、最新の iSeries モデルへのアップグレードと計画に役立 ちます。このサービスには計画セッションがあり、お客様の要件を検討することができます。詳細について は、『Integrated Applications Services』Web サイトの 「**Migration**」 を参照してください。

関連概念

<span id="page-19-0"></span>8 [ページの『アップグレードのプロセス』](#page-13-0)

この情報を使用して、 区画に分離されていないサーバーのアップグレードの流れとタイミングを学習し ます。

11 [ページの『区画に分割されたサーバーのアップグレード』](#page-16-0)

区画に分割されたサーバーのアップグレードに固有な情報があります。

『アップグレードの実行』

ハードウェア機能の追加または置換、区画に分割された環境での拡張装置の移行、 i5/OS リリースのア ップグレード、サーバーのアップグレードなど、アップグレードのあらゆる局面の準備と実行について の説明が見つかります。

[Integrated Applications Services](http://www-1.ibm.com/services/its/us/inteapps.htm)

20 [ページの『ハードウェア機構変更の実行』](#page-25-0) ハードウェア機構変更の完了については、このトピックに説明があります。

#### 関連タスク

計画

15 [ページの『ハードウェア機構の追加または置き換え』](#page-20-0)

V5R4 へのまたは新しいサーバーへのアップグレード前に容量および互換性要件を満たすために 1 つ以 上のハードウェア機構の変更が必要な場合があります。

17 [ページの『ハードウェア機構変更の準備』](#page-22-0)

ハードウェア機構の追加または置換のための準備をこのトピックで説明します。

18 [ページの『区画に分割されたサーバーでのハードウェア機構変更の準備』](#page-23-0)

ハードウェア機構の追加または置換の準備の仕方を説明します。

43 [ページの『サーバーのアップグレード』](#page-48-0)

新しいサーバーへのアップグレード方法を説明します。

43 [ページの『サーバーのアップグレードの準備』](#page-48-0)

サーバー・アップグレードの準備の仕方を説明します。

47 [ページの『区画に分割されたサーバーのアップグレードの準備』](#page-52-0)

サーバー・アップグレードの準備の仕方を説明します。

## アップグレードの実行

ハードウェア機能の追加または置換、区画に分割された環境での拡張装置の移行、 i5/OS リリースのアッ プグレード、サーバーのアップグレードなど、アップグレードのあらゆる局面の準備と実行についての説明 が見つかります。

このトピックには、区画に分割されていないサーバーと区画に分割されたサーバーの両方についての説明が 含まれています。すべての情報を見ることも、対話式インタビューでアップグレードのためのタスクのカス タマイズされたリストを作成することもできます。

アップグレードの計画が完了したら、アップグレードの準備ができたことになります。オンラインの対話式 インタビューを使用して、アップグレードのためのカスタマイズされた作業リストを作成できます。また は、アップグレード・タスクの全体のリストを参照することもできます。

#### 関連概念

13 [ページの『アップグレードの計画』](#page-18-0) ダウン時間の減少、およびアップグレードの簡易化に役立つ計画方法が見つかります。

## <span id="page-20-0"></span>すべてのアップグレード・タスクの実行

これは、可能なアップグレード・タスクすべての完全なリストです。実際のアップグレードに合わせてカス タマイズされてはいません。この情報の CD-ROM または PDF 版を使用している場合は、このトピックを 使用してください。

このトピックは、区画に分割されていないサーバーと区画に分割されたサーバーの両方について、アップグ レードのためのすべてのタスクを包含しています。アップグレードに特定のタスクのリストを得るには、ア ップグレード・タスクのカスタマイズの対話式インタビューを使用することができます。

このトピックでは、区画に分割されていないサーバーと区画に分割されたサーバーの両方のアップグレード について、そのタスクを説明します。

このトピック全体の PDF 版を表示またはダウンロードするには、「アップグレード」を選択してくださ い。アップグレードに関連した他のトピックを表示または印刷するには、印刷可能な PDF を参照してくだ さい。

#### 関連概念

23 [ページの『すべての待機プロセッサーの活動化』](#page-28-0)

Capacity on Demand によって、 選択サーバーの 1 つ以上の中央処理装置を動的に活動化できるように なります。 Capacity on Demand で使用可能になっているサーバーからアップグレードする場合に、 活 動化されていない待機プロセッサーがあれば、 ソフトウェアまたはサーバーをアップグレードする前 に、 それらのすべてのプロセッサーを活動化する必要があります。

21 [ページの『リソース管理の実行』](#page-26-0)

ハードウェア機構の変更後、以下のタスクを実行する必要がある場合があります。

22 [ページの『区画に分割されたサーバーでのリソース管理の実行』](#page-27-0)

ハードウェア機構の変更後、以下のタスクを実行する必要がある場合があります。

## 関連タスク

『ハードウェア機構の追加または置き換え』

V5R4 へのまたは新しいサーバーへのアップグレード前に容量および互換性要件を満たすために 1 つ以 上のハードウェア機構の変更が必要な場合があります。

24 ページの『i5/OS バージョン 5 リリース 4 [へのアップグレード』](#page-29-0)

ソフトウェア・アップグレードを行うには、以下のタスクを実行してください。

25 [ページの『区画に分割されたサーバーでの拡張装置の移行』](#page-30-0)

区画に分割された環境で以下の拡張装置移行のいずれかを行う場合、 拡張装置移行を始める前に詳細な 計画を立てることが不可欠です。

43 [ページの『サーバーのアップグレード』](#page-48-0)

新しいサーバーへのアップグレード方法を説明します。

## 関連資料

1 [ページの『印刷可能な](#page-6-0) PDF』

これを使用して、この情報の PDF を表示および印刷します。

#### 関連情報

[アップグレード](rzamd.pdf)

## ハードウェア機構の追加または置き換え

V5R4 へのまたは新しいサーバーへのアップグレード前に容量および互換性要件を満たすために 1 つ以上 のハードウェア機構の変更が必要な場合があります。

メモリーを追加する必要がある場合や、ターゲット・サーバーと互換性のない磁気テープ・ドライブを置き 換えなければならない場合もあります。ハードウェア機構の固有の要件が、いつそのハードウェア機構を変 えるかを示します。いくつかの例を以下に挙げます。

- v i5/OS V5R4 で使用できないハードウェア機構がある場合、 i5/OS のリリースを V5R4 にアップグレ ードする前にこのハードウェア機構を置き換える必要があります。
- i5/OS V5R4 以外で使用できないハードウェア機構を追加する場合、そのハードウェア機構を追加する前 に V5R4 にアップグレードする必要があります。
- v 新しいサーバーで使用できないハードウェア機構がある場合、新しいサーバーへのアップグレード時か その前にこのハードウェア機構を置き換える必要があります。

複数のハードウェア機構を変更しなければならない場合があります。 i5/OS とサーバーの両方をアップグ レードする場合、ご使用のハードウェア機構すべてが i5/OS V5R4 と新しいサーバーの両方と互換性があ ることを確認してください。これらのハードウェア機構の変更は、アップグレードの計画時に識別するべき です。置き換えが必要となる可能性のあるハードウェア機構については、『iSeries Upgrade Planning』Web サイトを参照してください。

これらの作業を始める前に、必ず必要な『アップグレードの計画』を完了してください。それからハードウ ェア機構を変更するために、以下のタスクを実行してください。

#### 関連概念

8 [ページの『アップグレードのプロセス』](#page-13-0)

この情報を使用して、 区画に分離されていないサーバーのアップグレードの流れとタイミングを学習し ます。

#### [iSeries Upgrade Planning](http://www-03.ibm.com/servers/eserver/support/iseries/planning/index.html)

13 [ページの『アップグレードの計画』](#page-18-0)

ダウン時間の減少、およびアップグレードの簡易化に役立つ計画方法が見つかります。

20 [ページの『ハードウェア機構変更の実行』](#page-25-0)

ハードウェア機構変更の完了については、このトピックに説明があります。

21 [ページの『リソース管理の実行』](#page-26-0)

ハードウェア機構の変更後、以下のタスクを実行する必要がある場合があります。

22 [ページの『区画に分割されたサーバーでのリソース管理の実行』](#page-27-0)

ハードウェア機構の変更後、以下のタスクを実行する必要がある場合があります。

#### 関連タスク

15 [ページの『すべてのアップグレード・タスクの実行』](#page-20-0)

これは、可能なアップグレード・タスクすべての完全なリストです。 実際のアップグレードに合わせて カスタマイズされてはいません。 この情報の CD-ROM または PDF 版を使用している場合は、このト ピックを使用してください。

17 [ページの『ハードウェア機構変更の準備』](#page-22-0)

ハードウェア機構の追加または置換のための準備をこのトピックで説明します。

18 [ページの『区画に分割されたサーバーでのハードウェア機構変更の準備』](#page-23-0)

ハードウェア機構の追加または置換の準備の仕方を説明します。

15 [ページの『ハードウェア機構の追加または置き換え』](#page-20-0)

V5R4 へのまたは新しいサーバーへのアップグレード前に容量および互換性要件を満たすために 1 つ以 上のハードウェア機構の変更が必要な場合があります。

#### 関連資料

<span id="page-22-0"></span>1 [ページの『印刷可能な](#page-6-0) PDF』

これを使用して、この情報の PDF を表示および印刷します。

#### ハードウェア機構変更の準備**:**

ハードウェア機構の追加または置換のための準備をこのトピックで説明します。

この手順を始める前に、以下の前提条件となるタスクが完了していることを確認してください。

v 予防保守計画 (PSP) 情報を取得し、検討します。

V5R4 アップグレードについての PSP 文書は SF98168 です。行おうとしているアップグレードに影響 するかもしれない条件についての現行情報をこの文書で検討してください。

v 「iSeries プログラム資料説明書」を検討してください。

この文書は潜在的にシステム操作に影響する可能性があるソフトウェアおよびハードウェアの変更につ いての情報を提供します。

• 『Migration』Web サイトを検討してください。

この Web サイトには、現在の移行およびアップグレードのパスについての情報、関連 Redbooks™ への リンク、および SPD から PCI 接続入出力への移行についての情報があります。

v 『Performance Management』Web サイトで使用できる「*Performance Capabilities Reference*」を検討して ください。

このリファレンスは、サーバーおよびソフトウェアのアップグレードを計画しているお客様に役立つ、 サーバー・パフォーマンスについての情報を提供します。

• アップグレードの計画

次にハードウェア機構の追加または置換を準備するために、以下のタスクを実行してください。

#### 関連概念

プログラム資料説明書

[Migration Web site](http://www.ibm.com/eserver/iseries/migration)

[Performance Management](http://www-1.ibm.com/servers/eserver/iseries/perfmgmt/resource.htm)

13 [ページの『アップグレードの計画』](#page-18-0) ダウン時間の減少、およびアップグレードの簡易化に役立つ計画方法が見つかります。

20 [ページの『ハードウェア機構変更の実行』](#page-25-0)

ハードウェア機構変更の完了については、このトピックに説明があります。

## 関連タスク

15 [ページの『ハードウェア機構の追加または置き換え』](#page-20-0)

V5R4 へのまたは新しいサーバーへのアップグレード前に容量および互換性要件を満たすために 1 つ以 上のハードウェア機構の変更が必要な場合があります。

予防保守計画 (PSP) 情報

修正のインストール

GO SAVE オプション 21 を使用してサーバー全体を保管する

31 [ページの『ディスク構成状況の印刷』](#page-36-0)

サーバーのディスク構成状況を印刷するには、機密保護担当者の権限が必要です。

32 [ページの『パリティー・セットの構成と状況の印刷』](#page-37-0)

サーバーのパリティー・セットの構成と状況を印刷するには、以下のステップを実行してください。

<span id="page-23-0"></span>33 [ページの『ハードウェア・リソース情報の表示、検査、および印刷』](#page-38-0) ハードウェア・リソース情報を表示、検査、および印刷するには、以下のステップを実行してくださ  $V_{\lambda}$ 

システム構成リストの印刷

#### 関連資料

STRASPBAL (ASPバランス化開始) コマンド

#### サーバーの準備*:*

1. 修正 (プログラム一時修正 (PTF)) のインストールを行います。

このトピックの情報を使用して、ハードウェア機構の追加または置換の前にサーバーに修正を適用して ください。

- 2. ディスク装置を置き換える場合は、 STRASPBAL (Start ASP Balance) コマンドのアクティブ中にディ スク移行オプションを使用することによって、ディスク装置の除去に関連したダウン時間を減らすこと ができます。このオプションでは、サーバーが稼働している状態でも、指定したディスク装置からデー タを移動できます。詳しくは、 STRASPBAL (Start ASP Balance) コマンドを参照してください。
- 3. GO SAVE オプション 21 を使用して、サーバー全体を保管します。

これはハードウェア機構を変更している時にエラーが発生した場合のリカバリーのために不可欠です。

#### サーバーの文書化*:*

ハードウェア機構を追加または置換する前にサーバーの完全な文書化を必ず行うために、以下のタスクを実 行します。

1. ディスク構成を変更する場合、以下のステップに従ってください。

a. サーバーのディスク構成状況を印刷します。

b. サーバーのパリティー・セットの構成と状況の印刷を行います。

2. ワークステーション、通信、または LAN を変更する場合、ハードウェア・リソース情報の表示、検 査、および印刷を行います。

この情報を使用してハードウェア・リソース情報を記録し、ハードウェア機構変更の完了後、必要なリ ソース管理が実行できるようにします。

3. システム構成リストを印刷します。

この印刷出力には、現行システム構成の詳細が記載されています。

ここまででハードウェア機構変更の準備を終えたので、次のステップは『ハードウェア機構変更の実行』で す。

#### 区画に分割されたサーバーでのハードウェア機構変更の準備**:**

ハードウェア機構の追加または置換の準備の仕方を説明します。

この手順を始める前に、以下の前提条件となるタスクが完了していることを確認してください。

v 予防保守計画 (PSP) 情報を取得し、検討します。

V5R4 アップグレードについての PSP 文書は SF98168 です。行おうとしているアップグレードに影響 するかもしれない条件についての現行情報をこの文書で検討してください。

v 「iSeries プログラム資料説明書」を検討してください。

この文書は潜在的にシステム操作に影響する可能性があるソフトウェアおよびハードウェアの変更につ いての情報を提供します。

• 『Migration』Web サイトを検討してください。

この Web サイトには、現在の移行およびアップグレードのパスについての情報、関連 Redbooks へのリ ンク、および SPD から PCI 接続入出力への移行についての情報があります。

v 『Performance Management』Web サイトで使用できる「*Performance Capabilities Reference*」を検討して ください。

このリファレンスは、サーバーおよびソフトウェアのアップグレードを計画しているお客様に役立つ、 サーバー・パフォーマンスについての情報を提供します。

• アップグレードの計画

ハードウェア機構の追加または置換を準備するために、以下のタスクを実行してください。

#### 関連概念

20 [ページの『ハードウェア機構変更の実行』](#page-25-0)

ハードウェア機構変更の完了については、このトピックに説明があります。

予防保守計画 (PSP) 情報

プログラム資料説明書

[Migration Web site](http://www.ibm.com/eserver/iseries/migration)

[Performance Management](http://www-1.ibm.com/servers/eserver/iseries/perfmgmt/resource.htm)

13 [ページの『アップグレードの計画』](#page-18-0) ダウン時間の減少、およびアップグレードの簡易化に役立つ計画方法が見つかります。

#### [Storage Solutions](http://www-1.ibm.com/servers/eserver/iseries/hardware/storage/)

## 関連タスク

15 [ページの『ハードウェア機構の追加または置き換え』](#page-20-0)

V5R4 へのまたは新しいサーバーへのアップグレード前に容量および互換性要件を満たすために 1 つ以 上のハードウェア機構の変更が必要な場合があります。

修正のインストール

GO SAVE オプション 21 を使用してサーバーの各区画を保管する

31 [ページの『ディスク構成状況の印刷』](#page-36-0)

サーバーのディスク構成状況を印刷するには、機密保護担当者の権限が必要です。

32 [ページの『パリティー・セットの構成と状況の印刷』](#page-37-0)

サーバーのパリティー・セットの構成と状況を印刷するには、以下のステップを実行してください。

33 [ページの『ハードウェア・リソース情報の表示、検査、および印刷』](#page-38-0)

ハードウェア・リソース情報を表示、検査、および印刷するには、以下のステップを実行してくださ  $\mathcal{V}^{\lambda}$ 

論理区画のシステム構成の印刷

#### 関連資料

STRASPBAL (ASPバランス化開始) コマンド

#### サーバーの準備*:*

1. サーバーのすべての区画で修正 (プログラム一時修正 (PTF)) のインストールを行います。

<span id="page-25-0"></span>このトピックの情報を使用して、ハードウェア機構の追加または置換の前にサーバーに修正を適用して ください。

2. ディスク装置を置き換える場合は、 STRASPBAL (Start ASP Balance) コマンドのアクティブ中にディ スク移行オプションを使用することによって、ディスク装置の除去に関連したダウン時間を減らすこと ができます。このオプションでは、サーバーが稼働している状態でも、指定したディスク装置からデー タを移動できます。

詳しくは、 STRASPBAL (Start ASP Balance) コマンドを参照してください。

3. ターゲット・サーバーの磁気テープ装置と互換性のある磁気テープ装置に GO SAVE オプション 21 を使用してサーバーの各区画を保管します。

このことはサーバーをアップグレードしている時にエラーが発生した場合のリカバリーのために不可欠 です。ご使用の磁気テープ装置に互換性があるかどうかを判別するには、「Storage Solutions」を参照し てください。

#### サーバーの文書化*:*

ハードウェア機構を追加または置換する前にサーバーの完全な文書化を必ず行うために、以下のタスクを実 行します。

- 1. ディスク構成を変更する場合、以下のステップに従ってください。
	- a. サーバーの各区画からディスク構成状況の印刷を行います。区画ごとにロード・ソース・ディスク装 置のシリアル番号を必ず記録してください。
	- b. サーバーの各区画からサーバーのパリティー・セットの構成と状況の印刷を実行します。必ず印刷出 力ごとにどの区画の分かマークを付けてください。

この情報を使って、ディスク装置の構成および保護のために分析と計画を行えます。またこの情報を 使って、アップグレード中に発生する問題を訂正することもできます。

2. ワークステーション、通信、または LAN を変更する場合、区画ごとにハードウェア・リソース情報の 表示、検査、および印刷を行う。

この情報を使用してハードウェア・リソース情報を記録し、ハードウェア機構変更の完了後、必要なリ ソース管理が実行できるようにします。

3. 論理区画のシステム構成の印刷を行います。

システム・リソース、プロセッサー、メイン・メモリー、および区画に関連した固有のシステム値など の特定の区画情報が印刷されます。

ここまででハードウェア機構変更の準備を終えたので、次のステップは『ハードウェア機構変更の実行』で す。

### ハードウェア機構変更の実行**:**

ハードウェア機構変更の完了については、このトピックに説明があります。

## 始める前に

これらの作業を始める前に、必ず必要なアップグレードの計画を行い、環境に適した準備手順を実行してく ださい。

v 区画に分割されていないサーバーについては、『ハードウェア機構変更の準備』を参照してください。

<span id="page-26-0"></span>• 区画に分割されたサーバーについては、『区画に分割されたサーバーでのハードウェア機構変更の準 備』を参照してください。

## ハードウェア機構のインストール

どの単一のアップグレード・オーダーにおいても、サービス技術員によってインストールされるハードウェ ア機構と、お客様の責任でインストールするハードウェア機構とがあります。 IBM サービス技術員と事前 に話し合って、何がお客様の責任で、何がサービス技術員の責任かが分かるようにしてください。このハー ドウェア機構のインストールがお客様の責任であれば、その機構に同梱されている指示に従うか『iSeries 機構のインストール』にある手順を使用してください。

## 次のステップ

ハードウェア機構のインストールが完了したら、次のステップは環境に適したリソース管理手順を実行する ことです。

- v 区画に分割されないサーバーについては、『リソース管理の実行』を参照してください。
- v 区画に分割されたサーバーについては、『区画に分割されたサーバーでのリソース管理の実行』を参照 してください。

#### 関連概念

13 [ページの『アップグレードの計画』](#page-18-0)

ダウン時間の減少、およびアップグレードの簡易化に役立つ計画方法が見つかります。

『リソース管理の実行』

ハードウェア機構の変更後、以下のタスクを実行する必要がある場合があります。

22 [ページの『区画に分割されたサーバーでのリソース管理の実行』](#page-27-0)

ハードウェア機構の変更後、以下のタスクを実行する必要がある場合があります。

#### 関連タスク

15 [ページの『ハードウェア機構の追加または置き換え』](#page-20-0)

V5R4 へのまたは新しいサーバーへのアップグレード前に容量および互換性要件を満たすために 1 つ以 上のハードウェア機構の変更が必要な場合があります。

- 17 [ページの『ハードウェア機構変更の準備』](#page-22-0)
- ハードウェア機構の追加または置換のための準備をこのトピックで説明します。

18 [ページの『区画に分割されたサーバーでのハードウェア機構変更の準備』](#page-23-0)

ハードウェア機構の追加または置換の準備の仕方を説明します。

iSeries フィーチャーの取り付け

#### リソース管理の実行**:**

ハードウェア機構の変更後、以下のタスクを実行する必要がある場合があります。

- v ディスク構成を変更した場合、ディスク装置管理を行います。これはまずサーバーのディスクを保護す るためであり、さらにこれを構成するためでもあります。これを行うには、「専用保守ツール」画面で 「ディスク装置の処理」オプションを使用することができます。方法の確認については、「バックアッ プおよび回復の手引き」の第 18 章『ディスクの構成とディスク保護の手順』を参照してください。
	- 注**:** いったんディスク構成が完了したら、専用保守ツール (DST) を用いて使用されていないディスク装 置を構成から取り除くことができます。詳しくは、「バックアップおよび回復の手引き」の第 19 章 『補助記憶域プールの処理』の「補助記憶域プールからディスク装置を除去する方法」を参照してく ださい。構成から除去するディスク装置は、IPL 中に構成に追加されてしまうことを防ぐため、物理 的にも除去すべきです。
- <span id="page-27-0"></span>v 必要に応じてワークステーション、通信、取り外し可能メディア、LAN、WAN、または統合 xSeries® サーバー (IXS) のハードウェア・リソース名を更新します。ハードウェア・リソース名の変更について は、『アップグレード後のハードウェア・リソース名の修正』を参照してください。
- v コンソール・タイプを変更した場合には、IPL を実行し、『サーバーを本番用に準備する』にあるリソ ース管理タスクを実行してください。
- v クラスターまたは独立ディスク・プールを使用可能にする変更を行った場合、『クラスターの構成』お よび『独立ディスク・プールの構成』にある情報を使用してください。

#### 関連概念

20 [ページの『ハードウェア機構変更の実行』](#page-25-0) ハードウェア機構変更の完了については、このトピックに説明があります。

#### 関連タスク

15 [ページの『ハードウェア機構の追加または置き換え』](#page-20-0)

V5R4 へのまたは新しいサーバーへのアップグレード前に容量および互換性要件を満たすために 1 つ以 上のハードウェア機構の変更が必要な場合があります。

57 [ページの『アップグレード後のハードウェア・リソース名の修正』](#page-62-0)

アップグレードまたは移行の後で、 ソース・サーバーのときとは位置の異なるハードウェア・リソース がある場合があります。

53 [ページの『サーバーを本番用に準備』](#page-58-0)

リソース管理を完了し、新しいサーバーを本番用に準備するには、以下のステップを行います。

クラスターを構成する

独立ディスク・プールを構成する

15 [ページの『すべてのアップグレード・タスクの実行』](#page-20-0)

これは、可能なアップグレード・タスクすべての完全なリストです。 実際のアップグレードに合わせて カスタマイズされてはいません。 この情報の CD-ROM または PDF 版を使用している場合は、このト ピックを使用してください。

## 関連情報

バックアップおよび回復

## 区画に分割されたサーバーでのリソース管理の実行**:**

ハードウェア機構の変更後、以下のタスクを実行する必要がある場合があります。

• 必要に応じて区画にリソースを割り当てる。

区画にリソースを割り当てることについては、『リソースの動的移動の実行』を参照してください。

v ディスク構成を変更した場合、ディスク装置管理を行います。これはまずサーバーのディスクを保護す るためであり、さらにこれを構成するためでもあります。

これを行うには、「専用保守ツール」画面で「ディスク装置の処理」オプションを使用することができ ます。方法の確認については、「バックアップおよび回復の手引き」の第 18 章『ディスクの構成とデ ィスク保護の手順』を参照してください。

注**:** いったんディスク構成が完了したら、専用保守ツール (DST) を用いて使用されていないディスク装 置を構成から取り除くことができます。詳しくは、「バックアップおよび回復の手引き」の第 19 章 『補助記憶域プールの処理』の「補助記憶域プールからディスク装置を除去する方法」を参照してく ださい。

<span id="page-28-0"></span>構成から除去するディスク装置は、IPL 中に構成に追加されてしまうことを防ぐため、物理的にも除 去すべきです。

v 必要に応じてワークステーション、通信、取り外し可能メディア、LAN、WAN、または統合 xSeries サ ーバー (IXS) のハードウェア・リソース名を更新します。

ハードウェア・リソース名の変更については、『アップグレード後のハードウェア・リソース名の修 正』のトピックを参照してください。

- v コンソール・タイプを変更した場合には、 IPL および『区画に分割されたサーバーを本番用に準備』に あるリソース管理タスクを実行してください。
- v クラスターまたは独立ディスク・プールを使用可能にする変更を行った場合、『クラスターの構成』お よび『独立ディスク・プールの構成』にある情報を使用してください。

#### 関連概念

20 [ページの『ハードウェア機構変更の実行』](#page-25-0)

ハードウェア機構変更の完了については、このトピックに説明があります。

#### 関連タスク

15 [ページの『ハードウェア機構の追加または置き換え』](#page-20-0)

V5R4 へのまたは新しいサーバーへのアップグレード前に容量および互換性要件を満たすために 1 つ以 上のハードウェア機構の変更が必要な場合があります。

リソースの動的移動の実行

57 [ページの『アップグレード後のハードウェア・リソース名の修正』](#page-62-0)

アップグレードまたは移行の後で、 ソース・サーバーのときとは位置の異なるハードウェア・リソース がある場合があります。

58 [ページの『区画に分割されたサーバーを本番用に準備』](#page-63-0)

リソース管理を完了し、新しいサーバーを本番用に準備するには、以下のステップを行います。

クラスターを構成する

独立ディスク・プールを構成する

15 [ページの『すべてのアップグレード・タスクの実行』](#page-20-0)

これは、可能なアップグレード・タスクすべての完全なリストです。 実際のアップグレードに合わせて カスタマイズされてはいません。 この情報の CD-ROM または PDF 版を使用している場合は、このト ピックを使用してください。

#### 関連情報

バックアップおよび回復

## すべての待機プロセッサーの活動化

Capacity on Demand によって、選択サーバーの 1 つ以上の中央処理装置を動的に活動化できるようになり ます。 Capacity on Demand で使用可能になっているサーバーからアップグレードする場合に、活動化され ていない待機プロセッサーがあれば、ソフトウェアまたはサーバーをアップグレードする前に、それらのす べてのプロセッサーを活動化する必要があります。

注**:** モデル 890 での特定のプロセッサー・アップグレードを実行する場合、必ずしも、アップグレードの 前にすべてのプロセッサーを活動化する必要はありません。詳細については、 『Capacity on demand』のトピックを参照してください。

関連概念

<span id="page-29-0"></span>8 [ページの『アップグレードのプロセス』](#page-13-0) この情報を使用して、 区画に分離されていないサーバーのアップグレードの流れとタイミングを学習し

ます。

#### Capacity on Demand

#### [Capacity on demand](http://www-1.ibm.com/servers/eserver/iseries/ondemand/cod/)

#### 関連タスク

15 [ページの『すべてのアップグレード・タスクの実行』](#page-20-0)

これは、可能なアップグレード・タスクすべての完全なリストです。 実際のアップグレードに合わせて カスタマイズされてはいません。 この情報の CD-ROM または PDF 版を使用している場合は、このト ピックを使用してください。

#### 関連資料

1 [ページの『印刷可能な](#page-6-0) PDF』 これを使用して、この情報の PDF を表示および印刷します。

## **i5/OS** バージョン **5** リリース **4** へのアップグレード

ソフトウェア・アップグレードを行うには、以下のタスクを実行してください。

1. i5/OS および関連ソフトウェアのインストール、アップグレードおよび削除

このトピックの情報を使用して、iSeries i5/OS リリース、 i5/OS リリースの一部、またはライセンス・ プログラムをインストールしてください。

- 2. アプリケーションがすべて正常に実行されていることを確認するために、新しい実稼働環境に慣れるま で、新しいソフトウェア・リリースでサーバーを使用します。通例は、サーバーを 2 週間以上使用しま す。
- 3. ジョブ・ログとサーバー・メッセージを検査します。

この情報を使用して、新しくインストールしたソフトウェアで起きている問題を識別し、修正します。 関連概念

8 [ページの『アップグレードのプロセス』](#page-13-0) この情報を使用して、 区画に分離されていないサーバーのアップグレードの流れとタイミングを学習し ます。

#### 関連タスク

15 [ページの『すべてのアップグレード・タスクの実行』](#page-20-0) これは、可能なアップグレード・タスクすべての完全なリストです。 実際のアップグレードに合わせて カスタマイズされてはいません。 この情報の CD-ROM または PDF 版を使用している場合は、このト ピックを使用してください。

i5/OS および関連ソフトウェアのインストール、アップグレードおよび削除

ジョブ・ログのチェック

43 [ページの『サーバーのアップグレード』](#page-48-0) 新しいサーバーへのアップグレード方法を説明します。 43 [ページの『サーバーのアップグレードの準備』](#page-48-0) サーバー・アップグレードの準備の仕方を説明します。 47 [ページの『区画に分割されたサーバーのアップグレードの準備』](#page-52-0) サーバー・アップグレードの準備の仕方を説明します。

### 関連資料

<span id="page-30-0"></span>メッセージ

1 [ページの『印刷可能な](#page-6-0) PDF』

これを使用して、この情報の PDF を表示および印刷します。

## 区画に分割されたサーバーでの拡張装置の移行

区画に分割された環境で以下の拡張装置移行のいずれかを行う場合、拡張装置移行を始める前に詳細な計画 を立てることが不可欠です。

#### 推奨

- v すべての論理区画 (LPAR) 構成処理は、 LPAR の訓練を受けたサービス技術員が実行するようにするこ とを強くお勧めします。
- v 拡張装置をサーバー・アップグレードの一部として移行する場合、サーバー・アップグレードを実行す る前に、拡張装置の移行を実行し、サーバー環境を安定させることをお勧めします。

このトピックには以下の拡張装置移行についての情報があります。

- 5065 から 5074 への機構移行
- v 5066 から 5079 への機構移行
- v 5075 から 5074 への機構移行

これらの拡張装置を移行するには、以下のタスクを実行してください。

- 1. 拡張装置移行の計画
- 2. 拡張装置移行の準備
- 3. 拡張装置移行の実行
- 4. リソース管理の実行

重要**:** 複数の拡張装置の移行に関連した既存の機構のための活動で、潜在的に請求可能になるものがあり ます。移行される拡張装置の中身のみが IBM サービス技術員によって新しい拡張装置に移動されます。そ のほかの機構またはサーバー・コンポーネントの再配置または移動は請求可能なサービスであり、サービス のための IBM との契約が必要です。たとえば、拡張装置移行は 1 つ以上の拡張装置の中身を移行された 拡張装置内にまとめる良いチャンスになり得ます。

移行される拡張装置以外の他の拡張装置やサーバーの部分からの機構の移動も、サーバーからの他の拡張装 置の除去、物理的環境内でのサーバーの配置換え、または拡張装置とその中身の移行に必要でない他の活動 と同様、請求可能です。

LPAR 計画実装サービスは、お客様の要件を検討する計画セッションを提供し、最終的なハードウェアお よびソフトウェア構成と実装計画を提供します。 LPAR サービス技術員による新しい LPAR 構成のイン ストールと構成も行われます。統合テクノロジー・サービス (ITS) の LPAR 計画実装サービスについて詳 しくは、IBM 営業担当員、ビジネス・パートナーに連絡するかまたは『Technical Support Services』を参照 してください。

### 関連概念

8 [ページの『アップグレードのプロセス』](#page-13-0)

この情報を使用して、 区画に分離されていないサーバーのアップグレードの流れとタイミングを学習し ます。

11 [ページの『区画に分割されたサーバーのアップグレード』](#page-16-0)

区画に分割されたサーバーのアップグレードに固有な情報があります。

<span id="page-31-0"></span>『拡張装置移行の計画』

拡張装置移行はサーバー・リソースに以下の変更が必要になります。

37 [ページの『拡張装置移行の実行』](#page-42-0)

拡張装置の移行は、IBM サービス技術員が行います。拡張装置移行の完了後、サーバーは専用保守ツー ル (DST) で電源をオンにしなければなりません。

#### [Technical Support Services](http://www-1.ibm.com/services/its/us/technicalsupport.htm)

## 関連タスク

15 [ページの『すべてのアップグレード・タスクの実行』](#page-20-0)

これは、可能なアップグレード・タスクすべての完全なリストです。 実際のアップグレードに合わせて カスタマイズされてはいません。 この情報の CD-ROM または PDF 版を使用している場合は、このト ピックを使用してください。

28 [ページの『拡張装置移行の準備』](#page-33-0)

拡張装置移行の準備の仕方を説明します。

37 [ページの『リソース管理の実行』](#page-42-0)

準備した情報とサービス技術員からの情報を使用して、LPAR 構成エラーがある場合にはそれを解決 し、 必要に応じてリソースの再割り当てまたは名前変更を行います。

#### 関連資料

1 [ページの『印刷可能な](#page-6-0) PDF』

これを使用して、この情報の PDF を表示および印刷します。

#### 拡張装置移行の計画**:**

拡張装置移行はサーバー・リソースに以下の変更が必要になります。

- v 移行した拡張装置はシステムに対して新しいバス番号で応答します。デフォルトでは新しいバス番号は 1 次区画に割り当てられ、区画を電源オンする前に正しい区画に割り当てる必要があります。
	- 注**:** 5065 拡張装置のバスは 1 つのみです。移行後、5074 拡張装置にはシステムに応答するバスが 2 つ あります。 5066 拡張装置のバスは 2 つです。移行後、4 つのバスがシステムに応答します。 5065 または 5066 拡張装置の結合機能入出力処理機構は新しい結合機能入出力処理機構で置き換えられ、 これらは LPAR 妥当性検査ツール (LVT) で計画された通りに配置されます。この移行によって重 大な入出力の再配置が発生する場合があります。
- v 移行されない 5065 およびそれより古い SPD ベースの拡張装置では、移行された拡張装置が取り外され た場合、バス番号の変更が発生する場合があります。 『SPD 配線』の情報を読んで、移行後の構成に残 る SPD ベースの拡張装置が新しいバス番号を取得するかどうかを判断してください。
- いくつかの新しいリソース名が作成されます。新しいリソース名は必要に応じて再割り当てするか、ま たは名前を変更する必要があります。

開始する前に *:* 拡張装置移行またはリソース名計画を開始する前に、以下の必須項目を持っていなければ なりません。

v 論理区画妥当性検査ツール **(LVT)** からの有効な出力

注文のプロセス時には IBM 営業担当員またはビジネス・パートナーと一緒に LVT tool を使用してくだ さい。拡張装置移行の手順を始める前に LVT 出力を印刷してください。

v サーバーのすべての区画のデータの現在のバックアップ

GO SAVE オプション 21 の手順を使用してサーバーのすべての区画のバックアップをとってくださ い。このことは拡張装置を移行している時にエラーが発生した場合のリカバリーのために不可欠です。 拡張装置移行の手順は、新しいバス番号を割り当てる区画およびリソース名の扱い方を決定するのに役立ち ます。この手順は、iSeries サーバーを十分理解していることおよび論理区画に高水準の経験のあることを 前提としています。

## 関連概念

61 [ページの『アップグレードのトラブルシューティング』](#page-66-0)

サーバーのアップグレード時に遭遇するかもしれない、いくつかの問題についての情報が見つかりま す。

#### 関連タスク

25 [ページの『区画に分割されたサーバーでの拡張装置の移行』](#page-30-0) 区画に分割された環境で以下の拡張装置移行のいずれかを行う場合、 拡張装置移行を始める前に詳細な 計画を立てることが不可欠です。

『SPD 配線』

区画に分割されたシステムのモデル・アップグレードまたは拡張装置移行 (区画を 1 つのサーバーから 別のものに移動、 または拡張装置を 5065 から 5074 に変更) の間に SPD バスが取り外される場合が あります。

[LVT tool](http://www-1.ibm.com/servers/eserver/iseries/lpar/systemdesign.htm)

GO SAVE オプション 21

28 [ページの『拡張装置移行の準備』](#page-33-0) 拡張装置移行の準備の仕方を説明します。

#### *SPD* 配線*:*

区画に分割されたシステムのモデル・アップグレードまたは拡張装置移行 (区画を 1 つのサーバーから別 のものに移動、または拡張装置を 5065 から 5074 に変更) の間に SPD バスが取り外される場合がありま す。

このことは LPAR 構成に重大な影響を及ぼします。 SPD バスは対として配線され、IPL のたびにシステ ムが番号付けします。この番号付けは、バス・アダプターからどのポートに接続されているかを判別して行 います。 1 つのバス・アダプターに接続されている 2 つのバスがある場合、バスの番号付けは以下のよう に決定されます。配線はバス・アダプターの上のポートから SPD バスの上のポートに行われています。こ れが最初のバス番号です。それから配線はその SPD バスの下のポートから 2 番目の SPD バスの上のポ ートにされています。これが次のバス番号です。最後に配線はシステムに戻っており、これでループが完成 します。

この配線方法により、これらのバスは IPL のたびに同じバス番号を持つようになります。しかしながら、1 番目のバスを取り外すと、2 番目のバスが 1 番目のバスのバス番号を取ってしまいます。これらのバスの 両方が同じ区画にあると、必要な LPAR 構成処理は最小で済みます。これらのバスのハードウェアが別々 の区画にまたがっている場合、またはたとえばロード・ソースやコンソールのような必須リソースがある場 合、区画を電源オンする前に LPAR 構成処理を行わなければなりません。以下が、区画に分割されたシス テムから SPD バスが取り外されたときに行わなければならないステップです。

バスを取り外したときに他のバスの番号が付け直されるかどうかを判断します。

- 1. 次の表を使用して、取り外すバスがバス拡張アダプターの上下いずれのポートに配線されているかを判 断します。
- 2. 取り外すバスがバス拡張アダプターの下のポートに配線されている場合、このタワーの移行によってバ スが配線し直されることはありません。

<span id="page-33-0"></span>3. 取り外すバスがバス拡張アダプターの上のポートに配線されている場合、下のポートに接続されている バスもあるかどうかを確認してください (取り外すバスより 1 つ大きいバス番号のはずです)。バス拡 張アダプターの下のポートに接続されているバスがある場合、この拡張装置の移行中に配線し直される バスがあることになります。

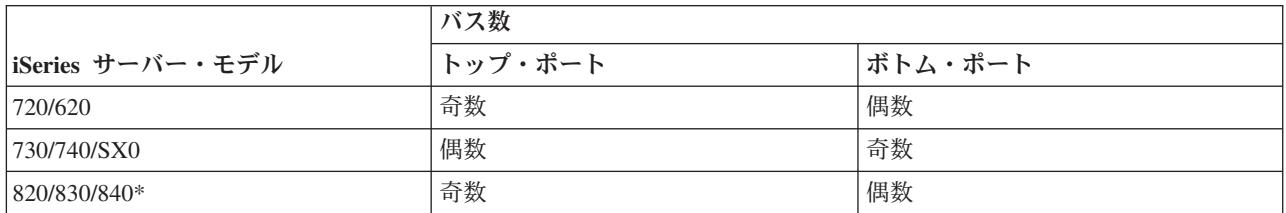

\* 5 から 22 までのバスにのみ当てはまります。

例**:** iSeries モデル 730 サーバーでバス 10 を取り外す場合、バス 10 は上のポートに配線される ( iSeries モデル 730 サーバーの「偶数」バスは上のポートに接続される) ので、バス 11 が存在するかどうか システムを調べる必要があります。

#### 関連概念

26 [ページの『拡張装置移行の計画』](#page-31-0) 拡張装置移行はサーバー・リソースに以下の変更が必要になります。

#### 拡張装置移行の準備**:**

拡張装置移行の準備の仕方を説明します。

これらの作業を始める前に、必ず必要な計画を完了してください。それから拡張装置移行を準備するため に、以下のタスクを実行してください。

- 1. SPCN アドレッシングの再配列
- 2. サーバーの文書化と準備

ここまでで拡張装置移行の準備を終えたので、次のステップは『拡張装置移行の実行』です。

#### 関連概念

26 [ページの『拡張装置移行の計画』](#page-31-0) 拡張装置移行はサーバー・リソースに以下の変更が必要になります。

37 [ページの『拡張装置移行の実行』](#page-42-0) 拡張装置の移行は、IBM サービス技術員が行います。拡張装置移行の完了後、サーバーは専用保守ツー ル (DST) で電源をオンにしなければなりません。

#### 関連タスク

25 [ページの『区画に分割されたサーバーでの拡張装置の移行』](#page-30-0) 区画に分割された環境で以下の拡張装置移行のいずれかを行う場合、 拡張装置移行を始める前に詳細な 計画を立てることが不可欠です。

29 ページの『SPCN [アドレッシングの再配列』](#page-34-0) 印刷出力を生成する前に、システム電源制御ネットワーク (SPCN) アドレッシングの再配列を行ってく ださい。こうすることにより、拡張装置移行後に IBM サービス技術員が SPCN アドレス再配列を行う ときに、最小の配列変更で済ますことができます。

29 [ページの『サーバーの文書化と準備』](#page-34-0) 拡張装置移行を実行するためにサービス技術員が到着する前に、 現在インストールされているサーバー

<span id="page-34-0"></span>と論理区画が十分に文書化されていることを確かめてください。 これらの文書はサーバーの最新の構成 を表すものでなければならず、 その印刷後にハードウェアの変更が行われていてはなりません。 サー ビス技術員の到着前に変更が行われている場合は、 サーバーおよび LPAR 区画の文書を再印刷してく ださい。

#### *SPCN* アドレッシングの再配列*:*

印刷出力を生成する前に、システム電源制御ネットワーク (SPCN) アドレッシングの再配列を行ってくだ さい。こうすることにより、拡張装置移行後に IBM サービス技術員が SPCN アドレス再配列を行うとき に、最小の配列変更で済ますことができます。

SPCN アドレッシングの再配列には以下のステップを実行してください。

1. i5/OS コマンド行から STRSST と入力して 1 次区画でシステム保守ツール (SST) を開始し、 SST に サインオンします。

注**:** システム保守ツールを使用するには、有効な保守ツール・ユーザー ID が必要です。

- 2. SST メインメニューからオプション 5 (システム区画の処理) を選択し、Enter を押します。「システ ム区画の処理」画面が表示されます。
- 3. オプション 2 (区画状況の処理) を選択します。「区画状況の処理」画面が表示されます。
- 4. 1 次区画 (0) の隣に 10 と入力して Enter を押し、区画を手動モードにします。
- 5. 「区画状況の処理」画面から 1 次区画 (0) の隣に 33 と入力して Enter を押し、 SPCN アドレッシン グの再配列を行います。操作が正しく完了すると、 Reorder SPCN addressing was successful という 状況メッセージが出力されます。

#### 関連概念

保守ツール・ユーザー ID

#### 関連タスク

28 [ページの『拡張装置移行の準備』](#page-33-0) 拡張装置移行の準備の仕方を説明します。

### サーバーの文書化と準備*:*

拡張装置移行を実行するためにサービス技術員が到着する前に、現在インストールされているサーバーと論 理区画が十分に文書化されていることを確かめてください。これらの文書はサーバーの最新の構成を表すも のでなければならず、その印刷後にハードウェアの変更が行われていてはなりません。サービス技術員の到 着前に変更が行われている場合は、サーバーおよび LPAR 区画の文書を再印刷してください。

## まずステップ **1** から **5** を **1** 次区画に対して行い、ステップ **1** から **3** および **5** を **2** 次区画のそれぞれ に対して繰り返してください。ステップ **4** は **1** 次区画に対してのみ行います。

- 1. サーバーの各区画からディスク構成状況の印刷を行います。
- 2. サーバーの各区画からパリティー・セットの構成と状況の印刷を行います。必ず印刷出力ごとにどの区 画の分かマークを付けてください。
- 3. サーバーの区画ごとにハードウェア・リソース情報の表示、検査、および印刷を行います。
- 4. 「**1** 次区画」 の上で、すべての未割り当ての入出力リソースをアクティブ区画に割り当てます。
- 5. 区画上でハードウェア・サービス・マネージャー (HSM) を使用してエラーの発生するまたは応答しな いリソースの取り外しを行います。
- 6. 上記のステップ 1、2、3、5 を構成する 2 次区画ごとに繰り返します。
- 7. 1 次区画で応答しない論理区画リソースをクリアします。
- 8. 論理区画のシステム構成の印刷を行います。
- 9. 8 での印刷出力を使用して、たとえばバスを移行したり配線し直したりする場合などに、バス番号の 変わるロード・ソース・リソースがバスに存在するかどうかを判断します。移行または配線し直しが行 われたバスにロード・ソース・ドライブを持つ区画ごとに、その区画に RAID または無保護のドライ ブがあれば **1** ドライブと数えます。区画にミラー保護されたドライブがあれば **2** ドライブと数えま す。 ロード・ソース・ドライブの総数を記録します。また移行または配線し直しが行われたバスごと に、ロード・ソース・ディスク (装置 1) のシリアル番号も記録します。この情報はバスまたは IOP 所有権を構成し直すときに必要になります。
	- 例**:** P3 には、1 の RAID (redundant array of independent disks) のロード・ソースがあります。P4 に は 2 のミラー保護されたロード・ソースがあります。P3 の値と P4 の値を足すと 3 になりま す。ロード・ソース・ドライブの合計として 3 を記録してください。
- 10. ステップ 8 の印刷出力を使用して、すべての変更されるハードウェアと関連したフレーム ID とバス 番号を判別します。この情報はサービス技術員に渡してください。拡張装置移行に必要です。
- 11. それぞれの 2 次区画ごとに、IPL システム処置を記録し、それから以下のように IPL システム処置を HOLD に設定します。
	- a. 1 次区画から STRSST と入力してシステム保守ツール (SST) を開始し、SST にサインオンしま す。

注**:** システム保守ツールを使用するには、有効な保守ツール・ユーザー ID が必要です。

- b. SST メインメニューからオプション 5 (システム区画の処理) を選択し、**Enter** を押します。「シ ステム区画の処理」画面が表示されます。
- c. 「システム区画の処理」画面を使用して、各 2 次区画を選択します。それぞれの 2 次区画ごと に、IPL システム処置を記録し、それから IPL システム処置を HOLD に設定します。
- 12. 1 次区画と各 2 次区画の両方でシステム値設定の変更を行います。
- 13. 環境に適した手順を使用して、2 次区画の電源をオフにします。
- 14. バスを配線し直すと、バス番号が変わります。すべての区画で i5/OS V5R4 を実行する場合、区画構 成画面を使って、移行するバスおよび 1 次区画にケーブルをつなぎ直すバスを移動します。バスの移 動についての詳細は、『リソースの動的移動の実行』のトピックを参照してください。
- 15. 環境に適した手順を使用して、1 次区画の電源をオフにします。
- 16. サービス技術員のために以下の文書を準備してください。
	- v LPAR 妥当性検査ツール出力。

注**:** 移行の結果として本書が変わるべきではありません。

v 区画ごとのディスク構成印刷出力。

注**:** 移行の結果としてこれらの文書が変わるべきではありません。

• 区画ごとのパリティー・セット構成印刷出力。

注**:** 移行の結果としてこれらの文書が変わるべきではありません。

v 区画ごとの記述ラベル位置印刷出力。

注**:** 移行の結果としてこれらの文書が変わるべきではありません。

- v 区画ごとのシステム構成リスト印刷出力 (HSM より)。
- v 1 次区画からの区画情報印刷出力。

関連概念
<span id="page-36-0"></span>保守ツール・ユーザー ID

リソースの動的移動の実行

## 関連タスク

28 [ページの『拡張装置移行の準備』](#page-33-0)

拡張装置移行の準備の仕方を説明します。

『ディスク構成状況の印刷』

サーバーのディスク構成状況を印刷するには、機密保護担当者の権限が必要です。

32 [ページの『パリティー・セットの構成と状況の印刷』](#page-37-0)

サーバーのパリティー・セットの構成と状況を印刷するには、以下のステップを実行してください。

33 [ページの『ハードウェア・リソース情報の表示、検査、および印刷』](#page-38-0)

ハードウェア・リソース情報を表示、検査、および印刷するには、以下のステップを実行してくださ い。

34 [ページの『すべての未割り当ての入出力リソースの割り当て』](#page-39-0)

未割り当てにしようとしていたハードウェア・リソースは、 このステップで区画に割り当てるべきで す。 こうしたリソースは、必要に応じて拡張装置移行後に未割り当てにすることもできます。

34 [ページの『エラーの発生するまたは応答しないリソースの取り外し』](#page-39-0)

未割り当てにしようとしていたハードウェア・リソースは、 このステップで区画に割り当てるべきで す。 こうしたリソースは、必要に応じて拡張装置移行後に未割り当てにすることもできます。

35 [ページの『応答しない論理区画リソースのクリア』](#page-40-0)

該当するリリースのための以下のステップを使って、 1 次区画で応答しない論理区画リソースをクリア します。

論理区画のシステム構成の印刷

36 [ページの『システム値設定の変更』](#page-41-0)

以下のステップを実行することにより、1 次区画と各 2 次区画の両方でシステム値設定の変更を行いま す。

1 次区画の電源遮断

40 [ページの『サーバーのクリーンアップ』](#page-45-0)

新しいバス番号が正しい区画に再割り当てされ、 手動モードですべての区画の電源オンが成功した後、 論理区画入出力リソースから古い入出力リソースを除去します。

# ディスク構成状況の印刷*:*

サーバーのディスク構成状況を印刷するには、機密保護担当者の権限が必要です。

以下のステップを行って、ディスク構成状況を印刷します。

1. コマンド行に STRSST と入力し、システム保守ツール (SST) を開始します。 SST にサインオンしま す。

注**:** システム保守ツールを使用するには、有効な保守ツール・ユーザー ID が必要です。

- 2. オプション 3 (ディスク装置の処理) を選択し、Enter を押してください。「ディスク装置の処理」画面 が表示されます。
- 3. オプション 1 (ディスク構成の表示) を選択し、Enter を押してください。「ディスク構成の表示」画面 が表示されます。
- 4. オプション 1 (ディスク構成状況の表示) を選択し、Enter を押してください。
- <span id="page-37-0"></span>5. 「ディスク構成状況の表示」画面で、キーボードの Print Screen キーを押して、ディスク構成を印刷し ます。
- 6. ページダウンをして、ディスク構成全体を印刷するまで繰り返します。必ずすべてのディスク構成情報 を印刷してください。
- 7. サーバー上の区画ごとにロード・ソース・ディスク装置 (装置番号 1) のシリアル番号を記録します。
- 注**:** サーバーが区画に分割されている場合、区画ごとにステップ 1 (31 [ページ](#page-36-0)) から 7 を繰り返します。必 ず印刷出力ごとにどの区画の分かマークを付けてください。

# 関連概念

保守ツール・ユーザー ID

## 関連タスク

- 17 [ページの『ハードウェア機構変更の準備』](#page-22-0)
- ハードウェア機構の追加または置換のための準備をこのトピックで説明します。
- 18 [ページの『区画に分割されたサーバーでのハードウェア機構変更の準備』](#page-23-0)
- ハードウェア機構の追加または置換の準備の仕方を説明します。

#### 29 [ページの『サーバーの文書化と準備』](#page-34-0)

拡張装置移行を実行するためにサービス技術員が到着する前に、 現在インストールされているサーバー と論理区画が十分に文書化されていることを確かめてください。 これらの文書はサーバーの最新の構成 を表すものでなければならず、 その印刷後にハードウェアの変更が行われていてはなりません。 サー ビス技術員の到着前に変更が行われている場合は、 サーバーおよび LPAR 区画の文書を再印刷してく ださい。

43 [ページの『サーバーのアップグレードの準備』](#page-48-0)

サーバー・アップグレードの準備の仕方を説明します。

47 [ページの『区画に分割されたサーバーのアップグレードの準備』](#page-52-0)

サーバー・アップグレードの準備の仕方を説明します。

#### パリティー・セットの構成と状況の印刷*:*

サーバーのパリティー・セットの構成と状況を印刷するには、以下のステップを実行してください。

1. コマンド行に STRSST と入力し、システム保守ツール (SST) を開始します。 SST にサインオンしま す。

注**:** システム保守ツールを使用するには、有効な保守ツール・ユーザー ID が必要です。

- 2. オプション 3 (ディスク装置の処理) を選択し、Enter を押してください。「ディスク装置の処理」画面 が表示されます。
- 3. オプション 1 (ディスク構成の表示) を選択し、Enter を押してください。「ディスク構成の表示」画面 が表示されます。
- 4. オプション 1 (ディスク構成状況の表示) を選択し、Enter を押してください。
- 5. 「ディスク構成状況の表示」画面で、オプション 5 (装置パリティー状況の表示) を選択し、 **Enter** を 押します。「装置パリティー状況の表示」画面が表示されます。
- 6. キーボードの Print Screen キーを押してパリティー・セット構成を印刷します。
- 7. ページダウンをして、パリティー・セット構成全体を印刷するまで繰り返します。
- 注**:** サーバーが区画に分割されている場合、区画ごとにこれらのステップを繰り返します。必ず印刷出力ご とにどの区画の分かマークを付けてください。

関連概念

<span id="page-38-0"></span>保守ツール・ユーザー ID

# 関連タスク

17 [ページの『ハードウェア機構変更の準備』](#page-22-0)

ハードウェア機構の追加または置換のための準備をこのトピックで説明します。

18 [ページの『区画に分割されたサーバーでのハードウェア機構変更の準備』](#page-23-0)

ハードウェア機構の追加または置換の準備の仕方を説明します。

#### 29 [ページの『サーバーの文書化と準備』](#page-34-0)

拡張装置移行を実行するためにサービス技術員が到着する前に、 現在インストールされているサーバー と論理区画が十分に文書化されていることを確かめてください。 これらの文書はサーバーの最新の構成 を表すものでなければならず、 その印刷後にハードウェアの変更が行われていてはなりません。 サー ビス技術員の到着前に変更が行われている場合は、 サーバーおよび LPAR 区画の文書を再印刷してく ださい。

43 [ページの『サーバーのアップグレードの準備』](#page-48-0)

サーバー・アップグレードの準備の仕方を説明します。

47 [ページの『区画に分割されたサーバーのアップグレードの準備』](#page-52-0)

サーバー・アップグレードの準備の仕方を説明します。

# ハードウェア・リソース情報の表示、検査、および印刷*:*

ハードウェア・リソース情報を表示、検査、および印刷するには、以下のステップを実行してください。

- 1. i5/OS コマンド行で、ハードウェア製品の処理 (WRKHDWPRD) コマンドを入力します。
- 2. オプション 4 (記述ラベル位置の表示) を選択して Enter を押し、ハードウェア・リソースと関連した ラベル情報を表示します。
- 3. 「記述ラベル位置の表示」画面で、当該ハードウェア・リソースについてのラベル情報が正確であるこ とを検査します。
- 4. この時点で物理ハードウェアと関連付けられていない構成記述 (構成オブジェクトとも呼ぶ) を削除し てください。
- 5. F17 (印刷) を押して、記述ラベル位置を印刷します。この情報はサービス技術員に渡してください。
- 6. i5/OS コマンド行で以下のコマンドを入力します。

DSPHDWRSC TYPE(\*LWS) OUTPUT(\*PRINT) DSPHDWRSC TYPE(\*STG) OUTPUT(\*PRINT) DSPHDWRSC TYPE(\*CMN) OUTPUT(\*PRINT) DSPHDWRSC TYPE(\*PRC) OUTPUT(\*PRINT)

これで、ハードウェアと構成オブジェクトの報告書が生成されます。

注**:** サーバーが区画に分割されている場合、区画ごとにこれらのステップを繰り返します。必ず印刷出力に どの区画の分かマークを付けてください。

## 関連タスク

17 [ページの『ハードウェア機構変更の準備』](#page-22-0)

ハードウェア機構の追加または置換のための準備をこのトピックで説明します。

- 18 [ページの『区画に分割されたサーバーでのハードウェア機構変更の準備』](#page-23-0)
- ハードウェア機構の追加または置換の準備の仕方を説明します。

29 [ページの『サーバーの文書化と準備』](#page-34-0)

拡張装置移行を実行するためにサービス技術員が到着する前に、 現在インストールされているサーバー と論理区画が十分に文書化されていることを確かめてください。 これらの文書はサーバーの最新の構成

<span id="page-39-0"></span>を表すものでなければならず、 その印刷後にハードウェアの変更が行われていてはなりません。 サー ビス技術員の到着前に変更が行われている場合は、 サーバーおよび LPAR 区画の文書を再印刷してく ださい。

43 [ページの『サーバーのアップグレードの準備』](#page-48-0)

サーバー・アップグレードの準備の仕方を説明します。

47 [ページの『区画に分割されたサーバーのアップグレードの準備』](#page-52-0)

サーバー・アップグレードの準備の仕方を説明します。

# すべての未割り当ての入出力リソースの割り当て*:*

未割り当てにしようとしていたハードウェア・リソースは、このステップで区画に割り当てるべきです。こ うしたリソースは、必要に応じて拡張装置移行後に未割り当てにすることもできます。

未割り当ての入出力リソースを割り当てるには、 **1** 次区画で以下のステップを実行します。

1. コマンド行に STRSST と入力し、1 次区画でシステム保守ツール (SST) を開始します。 SST にサイ ンオンします。

注**:** システム保守ツールを使用するには、有効な保守ツール・ユーザー ID が必要です。

- 2. オプション 5 (システム区画の処理) を選択し、Enter を押します。「システム区画の処理」画面が表示 されます。
- 3. オプション 3 (区画構成の処理) を選択し、Enter を押してください。「区画構成の処理」画面が表示さ れます。
- 4. オプション 3 (入出力リソースの追加) を選択し、Enter を押して、未割り当てのリソースをアクティブ 区画に追加します。未割り当てリソースは 1 次区画に割り当てることをお勧めします。次のステップに 進む前にリソースがアクティブになるのを待ってください。
	- 注**:** リソースを区画に割り当てる方法については、『リソースの動的移動の実行』のトピックを参照し てください。共有という所有権タイプを持つバスは常に使用可能で、そのためこの画面に表示され ます。こうした共有バスには何の処置も必要ありません。

## 関連概念

保守ツール・ユーザー ID

## 関連タスク

29 [ページの『サーバーの文書化と準備』](#page-34-0)

拡張装置移行を実行するためにサービス技術員が到着する前に、 現在インストールされているサーバー と論理区画が十分に文書化されていることを確かめてください。 これらの文書はサーバーの最新の構成 を表すものでなければならず、 その印刷後にハードウェアの変更が行われていてはなりません。 サー ビス技術員の到着前に変更が行われている場合は、 サーバーおよび LPAR 区画の文書を再印刷してく ださい。

リソースの動的移動の実行

# エラーの発生するまたは応答しないリソースの取り外し*:*

未割り当てにしようとしていたハードウェア・リソースは、このステップで区画に割り当てるべきです。こ うしたリソースは、必要に応じて拡張装置移行後に未割り当てにすることもできます。

未割り当ての入出力リソースを割り当てるには、 **1** 次区画で以下のステップを実行します。

<span id="page-40-0"></span>重要**:** ステップを続ける前にハードウェア障害はすべて解決しなければなりません。区画間で切り替えら れて現在は作業中の区画に所有されていないために応答しない入出力リソースは、この時点で取り外すべき ではありません。切り替えられる入出力が関係しているときは、注意深い計画が必要です。

1. コマンド行に STRSST と入力し、1 次区画でシステム保守ツール (SST) を開始します。 SST にサイ ンオンします。

注**:** システム保守ツールを使用するには、有効な保守ツール・ユーザー ID が必要です。

- 2. オプション 1 (保守ツールの開始) を選択します。
- 3. オプション 7 (ハードウェア・サービス・マネージャー (HSM)) を選択します。
- 4. オプション 4 (エラーの発生するまたは応答しないハードウェア・リソース) を選択し、 Enter を押し ます。区画間で切り替えられるリソースすべてを識別し記録してください。拡張装置移行の後で、これ らのリソースの再割り当てまたは名前変更が必要になる場合があります。
- 5. オプション 4 (取り外し) を入力し、エラーの発生するまたは応答しないリソースを取り外します。 No failed or nonreporting logical hardware resources found というメッセージを受け取った場合はス テップ 6 にスキップします。
- 6. エラーの発生するまたは応答しないリソースの取り外しを確認します。
- 7. F6 (印刷) を押して、システム構成リストを印刷します。

#### 関連概念

保守ツール・ユーザー ID

# 関連タスク

29 [ページの『サーバーの文書化と準備』](#page-34-0)

拡張装置移行を実行するためにサービス技術員が到着する前に、 現在インストールされているサーバー と論理区画が十分に文書化されていることを確かめてください。 これらの文書はサーバーの最新の構成 を表すものでなければならず、 その印刷後にハードウェアの変更が行われていてはなりません。 サー ビス技術員の到着前に変更が行われている場合は、 サーバーおよび LPAR 区画の文書を再印刷してく ださい。

43 [ページの『サーバーのアップグレードの準備』](#page-48-0) サーバー・アップグレードの準備の仕方を説明します。 47 [ページの『区画に分割されたサーバーのアップグレードの準備』](#page-52-0) サーバー・アップグレードの準備の仕方を説明します。

# 応答しない論理区画リソースのクリア*:*

該当するリリースのための以下のステップを使って、 1 次区画で応答しない論理区画リソースをクリアし ます。

#### 関連概念

保守ツール・ユーザー ID

#### 関連タスク

29 [ページの『サーバーの文書化と準備』](#page-34-0)

拡張装置移行を実行するためにサービス技術員が到着する前に、 現在インストールされているサーバー と論理区画が十分に文書化されていることを確かめてください。 これらの文書はサーバーの最新の構成 を表すものでなければならず、 その印刷後にハードウェアの変更が行われていてはなりません。 サー ビス技術員の到着前に変更が行われている場合は、 サーバーおよび LPAR 区画の文書を再印刷してく ださい。

DST へのアクセス

# <span id="page-41-0"></span>応答しない論理区画リソースのクリア *- V5R1*、*V5R2* および *V5R3:*

1. コマンド行に STRSST と入力し、1 次区画でシステム保守ツール (SST) を開始します。 SST にサイ ンオンします。

注**:** システム保守ツールを使用するには、有効な保守ツール・ユーザー ID が必要です。

- 2. SST からオプション 5 (システム区画の処理) を選択し、Enter を押します。「システム区画の処理」 画面が表示されます。
- 3. 1 次区画のコンソールからオプション 4 (構成データの回復) を選択します。
- 4. オプション 4 (応答しない論理区画リソースのクリア) を選択します。
- 5. 応答しないリソースの削除を確認するため、F10 (応答しないリソースのクリア) を押します。

#### 応答しない論理区画リソースのクリア *- V4R5:*

- 1. 2 次区画をすべてアクティブにした状態で、1 次区画で専用保守ツール (DST) を開始します。 DST に サインオンします。
	- 注**:** 専用保守ツールを使用するには、有効な保守ツール・ユーザー ID が必要です。 DST を開始する のに手動 IPL は必要ありません。以下のステップは、システム・コントロール・パネルからファン クション 21 を使用して DST へのアクセスを行うことにより実行できます。
- 2. DST からオプション 11 (システム区画の処理) を選択し、Enter を押します。「システム区画の処理」 画面が表示されます。
- 3. 1 次区画のコンソールからオプション 4 (構成データの回復) を選択します。
- 4. オプション 4 (応答しない論理区画リソースのクリア) を選択します。
- 5. 応答しないリソースの削除を確認するため、F10 (応答しないリソースのクリア) を押します。
- 6. オプション 2 (更新) を選択します。
- 7. DST を終了します。

# システム値設定の変更*:*

以下のステップを実行することにより、1 次区画と各 2 次区画の両方でシステム値設定の変更を行いま す。

- 1. コマンド行からシステム値の処理 (WRKSYSVAL) コマンドを入力し、システム値 QAUTOCFG、 QIPLTYPE、および QPFRADJ の設定値を処理します。
- 2. 各システム値の設定値を記録します。これらの値は後で復元する必要があります。
	- \_\_\_\_ QAUTOCFG
	- v \_\_\_\_\_ QIPLTYPE
	- OPFRADJ
- 3. 設定値を以下の値に変更します。
	- OAUTOCFG  $= 0$
	- $\cdot$  OIPLTYPE = 2
	- QPFRADJ =  $2$

システム値の処理に関する情報は、『i5/OS 値』のトピックを参照してください。

#### 関連タスク

29 [ページの『サーバーの文書化と準備』](#page-34-0) 拡張装置移行を実行するためにサービス技術員が到着する前に、 現在インストールされているサーバー

<span id="page-42-0"></span>と論理区画が十分に文書化されていることを確かめてください。 これらの文書はサーバーの最新の構成 を表すものでなければならず、 その印刷後にハードウェアの変更が行われていてはなりません。 サー ビス技術員の到着前に変更が行われている場合は、 サーバーおよび LPAR 区画の文書を再印刷してく ださい。

41 [ページの『区画ごとのリソースの名前変更』](#page-46-0)

以下の指示を使用して区画のリソース名を直前の値に設定します。

# 関連資料

i5/OS システム値

# 拡張装置移行の実行**:**

拡張装置の移行は、IBM サービス技術員が行います。拡張装置移行の完了後、サーバーは専用保守ツール (DST) で電源をオンにしなければなりません。

IBM サービス技術員により更新された、この手順の最初からのオリジナルの印刷出力および 2 つの新しい 文書を含め、以下の文書をサービス技術員から返却してもらってください。

v LPAR 妥当性検査ツール出力。

注**:** 移行の結果としてこの出力が変わるべきではありません。

- v 区画ごとのディスク構成印刷出力。
- 区画ごとのパリティー・セット構成印刷出力。
- v 区画ごとの記述ラベル位置印刷出力。
- v 区画ごとのシステム構成リスト印刷出力 (ハードウェア・サービス・マネージャーより)。
- v 1 次区画からの区画情報印刷出力。
- v 移行中に置き換えられたか移動されたハードウェア・リソースのリスト (リソース移行書式 A880 また は相当するリスト)。 IBM サービス技術員が提出します。
- v ケーブル移行ワークシート (書式 A805)。IBM サービス技術員が提出します。

この情報を使用して、新しいバス番号を正しい区画に割り当て、必要に応じてリソースの再割り当てまたは 名前変更を行います。これで新しい拡張装置が用意できたので、次のステップは『リソース管理の実行』で す。

# 関連タスク

25 [ページの『区画に分割されたサーバーでの拡張装置の移行』](#page-30-0) 区画に分割された環境で以下の拡張装置移行のいずれかを行う場合、 拡張装置移行を始める前に詳細な 計画を立てることが不可欠です。

28 [ページの『拡張装置移行の準備』](#page-33-0)

拡張装置移行の準備の仕方を説明します。

『リソース管理の実行』

準備した情報とサービス技術員からの情報を使用して、LPAR 構成エラーがある場合にはそれを解決 し、 必要に応じてリソースの再割り当てまたは名前変更を行います。

# リソース管理の実行**:**

準備した情報とサービス技術員からの情報を使用して、LPAR 構成エラーがある場合にはそれを解決し、 必要に応じてリソースの再割り当てまたは名前変更を行います。

このリソース管理を行うには、以下のタスクを実行してください。

<span id="page-43-0"></span>関連概念

37 [ページの『拡張装置移行の実行』](#page-42-0)

拡張装置の移行は、IBM サービス技術員が行います。拡張装置移行の完了後、サーバーは専用保守ツー ル (DST) で電源をオンにしなければなりません。

# 関連タスク

25 [ページの『区画に分割されたサーバーでの拡張装置の移行』](#page-30-0) 区画に分割された環境で以下の拡張装置移行のいずれかを行う場合、 拡張装置移行を始める前に詳細な 計画を立てることが不可欠です。

『LPAR 構成エラーを解決する』

拡張装置移行後にシステムを電源オンした時に論理区画構成エラーが見つかった場合、 以下のステップ を実行します。

39 [ページの『バスおよび](#page-44-0) IOP の再割り当て』

必要とされる区画に新しいバスおよび IOP を再割り当てし、 区画構成エラーを訂正するための手順 は、以下のとおりです。

40 [ページの『サーバーのクリーンアップ』](#page-45-0)

新しいバス番号が正しい区画に再割り当てされ、 手動モードですべての区画の電源オンが成功した後、 論理区画入出力リソースから古い入出力リソースを除去します。

41 [ページの『区画ごとのリソースの名前変更』](#page-46-0)

以下の指示を使用して区画のリソース名を直前の値に設定します。

## *LPAR* 構成エラーを解決する*:*

拡張装置移行後にシステムを電源オンした時に論理区画構成エラーが見つかった場合、以下のステップを実 行します。

重要**:** 移行プロセスのこの時点で区画構成エラーが存在する場合があります。

移行されたバスはすべて共用状況で 1 次区画によって所有されています。配線し直したバスもすべて 1 次 区画によって所有されているはずです。ステップ 9 (30 [ページ](#page-35-0)) の段階で、移行された拡張装置や配線し直 された拡張装置に 2 次区画のロード・ソース・ディスク装置が存在すると判断された場合は、LPAR 構成 エラーが発生します。これに該当しない場合は、この文書の『バスおよび IOP の再割り当て』へスキップ してください。

構成エラーの詳細で、ディスク装置が、移行された拡張装置の 2 次区画のロード・ソースになっていない かどうかを確認してください。

- 1. 専用保守ツール (DST) へのアクセスを行い、サインオンします。
- 2. DST メインメニューから、オプション 11 (システム区画の処理) を選択し、 Enter を押します。
- 3. オプション 4 (構成データのリカバリー) を選択し、 Enter を押してください。
- 4. オプション 3 (構成されていないディスク装置の構成データのクリア) を選択し、 Enter を押してくだ さい。この画面にステップ 9 (30 [ページ](#page-35-0)) の段階で決定したロード・ソース・ディスク装置の数が表示 されます。ロード・ソース・ディスク装置すべてが報告されない場合、報告しているものをクリアし、 数分待ち、それからもう一度この画面を表示してください。予想したディスク装置数が 10 分経っても 表示されない場合、ハードウェアまたはソフトウェアの問題がある可能性があります。 IBM ソフトウ ェア・サポートにお問い合わせください。
- 5. 表示されているディスク装置の隣にオプション 1 (クリアする装置の選択) を入力し、 Enter を押しま す。
- 6. もう一度 Enter を押して確認します。
- **38** IBM Systems iSeries: 移行 アップグレード

<span id="page-44-0"></span>7. DST メインメニューに戻ります。

関連タスク

37 [ページの『リソース管理の実行』](#page-42-0)

準備した情報とサービス技術員からの情報を使用して、LPAR 構成エラーがある場合にはそれを解決 し、 必要に応じてリソースの再割り当てまたは名前変更を行います。

『バスおよび IOP の再割り当て』

必要とされる区画に新しいバスおよび IOP を再割り当てし、 区画構成エラーを訂正するための手順 は、以下のとおりです。

専用保守ツール (DST) の使用

# バスおよび *IOP* の再割り当て*:*

必要とされる区画に新しいバスおよび IOP を再割り当てし、区画構成エラーを訂正するための手順は、以 下のとおりです。

注**:** 区画にリソースを割り当てることについては、『リソースの動的移動の実行』を参照してください。

- 1. 移行されたまたは配線し直した拡張装置の新しいバス番号を識別します。専用保守ツール (DST) およ びハードウェア・サービス・マネージャー (HSM) を使用して、区画の現状のリソースを表示し、新規 のまたは再割り当てしたバス番号を判別します。
	- a. DST にアクセスし、サインオンします。
	- b. DST メインメニューから、オプション 7 (保守ツールの開始) を選択し、 Enter を押します。
	- c. オプション 4 (ハードウェア・サービス・マネージャー (HSM)) を選択し、 Enter を押します。
	- d. オプション 1 (ハードウェア・リソースのパッケージ) を選択し、Enter を押します。
	- e. (移行された、または配線し直した拡張装置の先頭から) フレーム ID を見つけ、そのそばにオプシ ョン 8 (関連した論理リソース) を入力し、Enter を押します。
	- f. 移行された拡張装置の場合は、結果画面に 2 つのバスが示されます。配線し直した拡張装置の場合 は、結果画面に 1 つのバスが示されます。それぞれのそばにオプション 5 (詳細表示) を入力し、 Enter を押して、これらの拡張装置のためのバス番号を識別し記録します。
	- g. HSM を終了し、メイン DST メニューに戻ります。
	- h. DST からオプション 11 (システム区画の処理) を選択し、Enter を押します。「システム区画の処 理」画面が表示されます。
	- i. オプション 1 (区画情報の表示) を選択し、Enter を押します。「区画情報の表示」画面が表示され ます。
	- j. オプション 5 (システム入出力リソースの表示) を選択し、現在の区画リソースを表示します。この 画面は、新規および変更されたバスと IOP とともに、古いバスと IOP も表示します。上記のステッ プ 1e で示されたバスの IOA シリアル番号を元の印刷出力と比較し、一致することを確かめてくだ さい。
- 2. 新しいバスのバス所有権を訂正します。古いバスは同じ区画に割り当てられたままになっています。こ の時点では、古い入出力リソースには何の処置も取らないでください。 「区画の処理」画面から、オプ ション 3 (区画構成の処理) を入力し、Enter を押してください。
	- 新規のバスが 2 次区画によって所有されることになっている場合、オプション 4 (入出力リソースの 除去) を入力し、バスとその入出力をすべて 1 次区画から除去します。
	- バスが 1 次区画によって所有されることになっている場合、1 次区画の隣にオプション 5 (バス所有 権タイプの変更) を入力し、新しいバスのバス所有権を訂正します。
- <span id="page-45-0"></span>3. LPAR 妥当性検査ツール (LVT) からの出力およびシステム入出力リソース印刷出力を使用して、新し いバスおよび IOP を正しい区画に割り当ててください。「区画構成の処理」画面で、オプション 3 (入 出力リソースの追加) を使用して、必要とされる区画にバスおよび入出力リソースを追加します。
- 4. 区画のロード・ソース、コンソール、代替 IPL、またはエレクトロニック支援リソースが移行または配 線し直した拡張装置にインストールされている場合、拡張装置移行によって影響を受ける区画ごとにこ うしたリソースを選択し直してください。重要な区画リソースを割り当てるには、必要に応じて「区画 構成の処理」画面 (オプション 6、7、8、および 9) を使用してください。
- 5. B 手動モードで 2 次区画をオンにします。
- 6. 停止 **2** 次区画がすべて正常にオンになるまで、この先に進まないでください。 2 次区画のうち 1 つで も正常にオンにならないものがある場合、これまでのステップのいずれかが正しく実行されていない可 能性があります。すべてのハードウェアが正しい区画に割り当てられていることを確かめてください。 ハードウェアが正しい区画に割り当てられていない場合、ステップ 1 (39 [ページ](#page-44-0)) から 5 までを繰り返 してください。それでも 2 次区画が正常にオンにならない場合、IBM ソフトウェア・サポートにお問 い合わせください。
- 7. この時点で、すべてのハードウェアは操作可能であり、必要な区画に割り当てられています。この時点 ですべてのシステム・ハードウェアが正しく応答していることを検査してください。

## 関連概念

リソースの動的移動の実行

#### 関連タスク

37 [ページの『リソース管理の実行』](#page-42-0)

準備した情報とサービス技術員からの情報を使用して、LPAR 構成エラーがある場合にはそれを解決 し、 必要に応じてリソースの再割り当てまたは名前変更を行います。

38 ページの『LPAR [構成エラーを解決する』](#page-43-0)

拡張装置移行後にシステムを電源オンした時に論理区画構成エラーが見つかった場合、 以下のステップ を実行します。

DST の使用

## サーバーのクリーンアップ*:*

新しいバス番号が正しい区画に再割り当てされ、手動モードですべての区画の電源オンが成功した後、論理 区画入出力リソースから古い入出力リソースを除去します。

- 1. 以下のステップを実行することにより、応答しない論理区画リソースをクリアします。
	- a. 2 次区画をすべてアクティブにした状態で、 1 次区画で専用保守ツール (DST) へのアクセスを行い ます。 DST にサインオンします。
	- b. DST メインメニューから、オプション 11 (システム区画の処理) を選択し、 Enter を押します。
	- c. 1 次区画のコンソールからオプション 4 (構成データの回復) を選択します。
	- d. オプション 4 (応答しない論理区画リソースのクリア) を選択し、Enter を押します。
	- e. 応答しないリソースの削除を確認するため、F10 (応答しないリソースのクリア) を押します。
- 2. 「停止」。この時点で古いバス番号および IOP は「LPAR 構成入出力資源」画面に表示されないはず です。古いバス番号がまだ表示される場合は、以下を調べてからここまでのステップを繰り返してくだ さい。
	- v すべての i5/OS 区画は電源オンされており、DST 以上である。つまり、すべての区画を電源オンに していなければならず、専用保守ツール (DST) または i5/OS サインオン画面で IPL を停止している ということです。

<span id="page-46-0"></span>v どの区画でもシステム参照コード (SRC) が表示されない (障害/注意 SRC を報告する区画では応答 しない論理区画リソースのクリアは失敗します)。

ステップ 1 (40 [ページ](#page-45-0)) の手順に従っても古いバス番号や IOP が除去できない場合は、 IBM ソフトウ ェア・サポートにお問い合わせください。

- 3. 2 次区画を HOLD から元の状態に変更します (『サーバーの文書化と準備』の手順のステップ [11 \(30](#page-35-0) [ページ](#page-35-0)) で変更されています)。この時点ではサーバーを再始動しないでください。
- 4. 1 次区画と各 2 次区画において、ハードウェア・サービス・マネージャー (HSM) を使用して応答しな いハードウェア項目を除去します。区画間で切り替えられるハードウェア・リソースを識別して記録し てください。区画間で切り替えられるハードウェア・リソースが移行後の拡張装置上にある場合、こう したリソースを使用している区画ごとに、こうしたリソースの再割り当てまたは名前変更が必要な場合 があります。
	- a. DST メインメニューから、オプション 7 (保守ツールの開始) を選択し、 Enter を押します。
	- b. オプション 4 (ハードウェア・サービス・マネージャー (HSM)) を選択し、 Enter を押します。
	- c. オプション 4 (エラーの発生するまたは応答しないハードウェア・リソース) を選択し、 Enter を押 します。
	- d. オプション 4 (取り外し) を入力し、エラーの発生するまたは応答しないリソースを取り外します。 No failed or nonreporting logical hardware resources found というメッセージを受け取った場 合はステップ 4f にスキップします。

重要**:** ステップを続ける前にハードウェア障害はすべて解決しなければなりません。区画間で切り 替えられて現在は作業中の区画に所有されていないために応答しない入出力リソースは、この時点で 取り外すべきではありません。切り替えられる入出力が関係しているときは、注意深い計画が必要で す。

- e. エラーの発生するまたは応答しないリソースの取り外しを確認します。
- f. DST で印刷機能が使用可能であれば、F6 (印刷) を押してシステム構成リストを印刷します。

## 関連タスク

37 [ページの『リソース管理の実行』](#page-42-0)

準備した情報とサービス技術員からの情報を使用して、LPAR 構成エラーがある場合にはそれを解決 し、 必要に応じてリソースの再割り当てまたは名前変更を行います。

専用保守ツール (DST) の使用

29 [ページの『サーバーの文書化と準備』](#page-34-0)

拡張装置移行を実行するためにサービス技術員が到着する前に、 現在インストールされているサーバー と論理区画が十分に文書化されていることを確かめてください。 これらの文書はサーバーの最新の構成 を表すものでなければならず、 その印刷後にハードウェアの変更が行われていてはなりません。 サー ビス技術員の到着前に変更が行われている場合は、 サーバーおよび LPAR 区画の文書を再印刷してく ださい。

## 区画ごとのリソースの名前変更*:*

以下の指示を使用して区画のリソース名を直前の値に設定します。

区画ごとに以下のステップを実行してください。

- 1. 専用保守ツール (DST) へのアクセスを行い、サインオンします。
- 2. DST メインメニューから、オプション 7 (保守ツールの開始) を選択し、 Enter を押します。
- 3. オプション 4 (ハードウェア・サービス・マネージャー (HSM)) を選択し、 Enter を押します。
- 4. DST のメインのハードウェア・サービス・マネージャー (HSM) 画面からオプション 2 (論理ハードウ ェア・リソース) を選択し、 Enter を押します。
- 5. オプション 1 (システム・バス・リソース) を選択し、Enter を押してください。
- 6. この区画上の新しいバスごとに「システム・バス上の論理ハードウェア資源」画面で以下のステップを 実行します。
	- a. 以下のフィールドに記入してください。
		- v 処理するシステム・バス **(System bus(es) to work with) \_\_\_\_\_\_\_\_** (区画に割り当てられた新しい バス番号を入力してください。)
		- v サブセット **(In the Subset by) \_\_\_\_\_\_\_\_** (フィールドのためのデフォルト値 \*ALL を入力してく ださい。)
	- b. Enter を押します。選択されたバスのためのリソースだけが表示されるようになります。
	- c. IOP の横にオプション 9 (IOP に関連したリソース) を入力します。
	- d. CUII 文書リソース移行 (A880 より) および区画ごとのシステム構成リスト印刷出力 (HSM より) から、変更するリソース名を判断します。
	- e. 名前変更の必要なリソースごとにオプション 2 (詳細変更) を入力して、リソース名を変更します。
	- f. 選択されたバス上の IOP ごとにステップ 6c から 6e を繰り返します。
	- g. この区画に割り当てられた新しいバスごとにステップ 6 全体を繰り返します。
- 7. 上記のステップ 6a から 6g をサーバー上の区画ごとに繰り返します。
- 8. 以下のステップを実行することにより、 1 次区画と各 2 次区画の両方で (『システム値設定の変更』 のトピックに記録されているように) システム値設定を元の値に戻します。
	- a. すべての区画が手動モードにあることを確かめます。
	- b. 1 次区画および各 2 次区画で DST を終了します。
	- c. 1 次区画と各 2 次区画の両方で、オプション 1 (IPL) を選択します。
	- d. 「IPL オプション」画面で、「IPL 時のシステムの定義または変更」フィールドに Yes と入力しま す。
	- e. 「システムの定義または変更」画面で、オプション 3 (システム値コマンド) を選択して Enter を押 します。
	- f. 「システム値コマンド」画面で、オプション 2 (システム値の変更) を選択して Enter を押します。
	- g. 「システム値の変更」画面で、以下の値を入力します。
		- システム値 (System Value) \_\_\_ QIPLTYPE\_\_\_
		- v 新しい値 (New Value) \_\_'0'\_\_\_\_\_
	- h. F3 を 2 回押して IPL を続けます。
	- i. IPL が完了したら、コマンド行にシステム値の処理 (WRKSYSVAL) コマンドを入力し、システム値 QAUTOCFG および QPFRADJ の設定値を処理します。
	- j. 以下のシステム値のそれぞれに元の設定値を復元します。
		- OAUTOCFG
		- OPFRADJ

注**:** システム値の処理に関する情報は、『システム値の比較と更新』を参照してください。

関連概念

システム値を比較して更新

関連タスク

<span id="page-48-0"></span>37 [ページの『リソース管理の実行』](#page-42-0)

準備した情報とサービス技術員からの情報を使用して、LPAR 構成エラーがある場合にはそれを解決 し、 必要に応じてリソースの再割り当てまたは名前変更を行います。

専用保守ツール (DST) の使用

36 [ページの『システム値設定の変更』](#page-41-0)

以下のステップを実行することにより、1 次区画と各 2 次区画の両方でシステム値設定の変更を行いま す。

# サーバーのアップグレード

新しいサーバーへのアップグレード方法を説明します。

これらの作業を始める前に、アップグレードのための計画を行い、i5/OS バージョン 5 リリース 4 へのア ップグレードが完了していることを確認してください。

注**:** 新しいサーバーにアップグレードする前に、 i5/OS V5R4 の最新の再保存された累積修正 (PTF) パッ ケージをインストールする必要があります。区画に分割されたサーバーをアップグレードする場合、ソ ース・サーバーのすべての区画で、i5/OS V5R4 のこの再保存された累積修正 (PTF) パッケージをイン ストールする必要があります。詳細については、iSeries および AS/400 Technical Support Web サイト の Info APAR II13365 を参照してください。

# 関連概念

8 [ページの『アップグレードのプロセス』](#page-13-0)

この情報を使用して、 区画に分離されていないサーバーのアップグレードの流れとタイミングを学習し ます。

13 [ページの『アップグレードの計画』](#page-18-0)

ダウン時間の減少、およびアップグレードの簡易化に役立つ計画方法が見つかります。

# [iSeries and AS/400 Technical Support](http://www.ibm.com/eserver/iseries/support/)

# 関連タスク

15 [ページの『すべてのアップグレード・タスクの実行』](#page-20-0)

これは、可能なアップグレード・タスクすべての完全なリストです。 実際のアップグレードに合わせて カスタマイズされてはいません。 この情報の CD-ROM または PDF 版を使用している場合は、このト ピックを使用してください。

24 ページの『i5/OS バージョン 5 リリース 4 [へのアップグレード』](#page-29-0)

ソフトウェア・アップグレードを行うには、以下のタスクを実行してください。

『サーバーのアップグレードの準備』

サーバー・アップグレードの準備の仕方を説明します。

47 [ページの『区画に分割されたサーバーのアップグレードの準備』](#page-52-0)

サーバー・アップグレードの準備の仕方を説明します。

52 [ページの『サーバーのアップグレードの完了』](#page-57-0)

サーバー・アップグレードのどのタスクをサービス技術員が実行し、どのタスクをサービス技術員と共 にお客様が実行し、どのタスクはお客様が実行する必要があるかを説明します。 IBM はサービス技術 員が追加のアップグレード・タスクを行うことができる有料のサービスを提供します。

# 関連資料

1 [ページの『印刷可能な](#page-6-0) PDF』

これを使用して、この情報の PDF を表示および印刷します。

## サーバーのアップグレードの準備**:**

サーバー・アップグレードの準備の仕方を説明します。

これらの作業を始める前に、必ず必要な『アップグレードの計画』を完了してください。それからサーバ ー・アップグレードを準備するために、以下のタスクを実行してください。

#### 関連概念

13 [ページの『アップグレードの計画』](#page-18-0)

ダウン時間の減少、およびアップグレードの簡易化に役立つ計画方法が見つかります。

予防保守計画 (PSP) 情報

プログラム資料説明書

[Migration Web site](http://www.ibm.com/eserver/iseries/migration)

[Performance Management](http://www-1.ibm.com/servers/eserver/iseries/perfmgmt/resource.htm)

[iSeries and AS/400 Technical Support](http://www.ibm.com/eserver/iseries/support/)

コンソール

[Storage Solutions](http://www-1.ibm.com/servers/eserver/iseries/hardware/storage/)

システム構成リストの印刷

IPL タイプ

モード

ローカル制御装置と装置 (QAUTOCFG)

再始動のタイプ (QIPLTYPE)

記憶域プールと活動レベルの自動調整 (QPFRADJ)

i5/OS システム値

# 関連タスク

43 [ページの『サーバーのアップグレード』](#page-48-0)

新しいサーバーへのアップグレード方法を説明します。

24 ページの『i5/OS バージョン 5 リリース 4 [へのアップグレード』](#page-29-0)

ソフトウェア・アップグレードを行うには、以下のタスクを実行してください。

修正のインストール

34 [ページの『エラーの発生するまたは応答しないリソースの取り外し』](#page-39-0)

未割り当てにしようとしていたハードウェア・リソースは、 このステップで区画に割り当てるべきで す。 こうしたリソースは、必要に応じて拡張装置移行後に未割り当てにすることもできます。

パフォーマンス・データの収集

GO SAVE オプション 21 を使用してサーバー全体を保管する

31 [ページの『ディスク構成状況の印刷』](#page-36-0)

サーバーのディスク構成状況を印刷するには、機密保護担当者の権限が必要です。

32 [ページの『パリティー・セットの構成と状況の印刷』](#page-37-0)

サーバーのパリティー・セットの構成と状況を印刷するには、以下のステップを実行してください。

33 [ページの『ハードウェア・リソース情報の表示、検査、および印刷』](#page-38-0)

ハードウェア・リソース情報を表示、検査、および印刷するには、以下のステップを実行してくださ  $V_{\lambda_{\alpha}}$ 

52 [ページの『サーバーのアップグレードの完了』](#page-57-0)

サーバー・アップグレードのどのタスクをサービス技術員が実行し、どのタスクをサービス技術員と共 にお客様が実行し、どのタスクはお客様が実行する必要があるかを説明します。 IBM はサービス技術 員が追加のアップグレード・タスクを行うことができる有料のサービスを提供します。

53 [ページの『サーバーを本番用に準備』](#page-58-0)

リソース管理を完了し、新しいサーバーを本番用に準備するには、以下のステップを行います。

## 関連情報

バックアップおよび回復

# アップグレードのための準備*:*

1. 予防保守計画 (PSP) 情報を取得し、検討します。

V5R4 アップグレードについての PSP 文書は SF98168 です。行おうとしているアップグレードに影響 するかもしれない条件についての現行情報をこの文書で検討してください。

2. 「iSeries プログラム資料説明書」を検討してください。

この文書は潜在的にシステム操作に影響する可能性があるソフトウェアおよびハードウェアの変更につ いての情報を提供します。

3. 『Migration』Web サイトを検討してください。

この Web サイトには、現在の移行およびアップグレードのパスについての情報、関連 Redbooks への リンク、および SPD から PCI 接続入出力への移行についての情報があります。

4. 『Performance Management』Web サイトで使用できる「*Performance Capabilities Reference*」を検討して ください。

このリファレンスは、サーバーおよびソフトウェアのアップグレードを計画しているお客様に役立つ、 サーバー・パフォーマンスについての情報を提供します。

5. 注文が届いたら、サービス技術員と連絡を取り、サーバー・モデル・アップグレードをスケジュールし ます。

# ソース・サーバーの準備*:*

ソース・サーバーのすべての区画で、必ず i5/OS V5R4 の最新の再保存された累積修正 (PTF) パッケージ をインストールしてください。

詳細については、iSeries および AS/400 Technical Support Web サイトの Info APAR II13365 を参照して ください。i5/OS のインストールについては、i5/OS バージョン 5 リリース 4 へのアップグレードを参照 してください。

1. 修正をインストールします。

このトピックの情報を使用して、ターゲット・サーバーにアップグレードする前にソース・サーバーに 修正を適用してください。

- 2. すべてのアプリケーションが稼働していることを確認します。
- 3. 以下のように装置構成クリーンアップを実行します。
	- a. 回線記述処理コマンド (WRKLIND) を使って、使用されていない回線および回線記述を表示し削除 してください。
	- b. 装置記述処理コマンド (WRKDEVD) を使って、使用されていない装置記述を削除してください。
	- 注**:** これらのコマンドを使って、リストされているすべての記述を表示し、使用されているかどうかを 検査できます。確実に使用されていない記述がある場合は、その記述を削除してください。使用中 かどうか確かでない場合は、残しておいてください。
- 4. 存在するハードウェアと関連付けられていないエラーの発生するまたは応答しないリソースの除去を行 います。
- 5. サーバー・アップグレード中に取り外される (移行されない) SPD ベースの拡張装置内のディスク装置 などのように、アップグレード中に取り外される構成されたディスク装置を論理的に除去します。詳し くは、「バックアップおよび回復の手引き」の第 19 章『補助記憶域プールの処理』の「補助記憶域プ ールからディスク装置を除去する方法」を参照してください。

注**:** 物理的に取り外されないディスク装置は、IPL 中に誤って構成に戻されてしまうことがあります。 6. コンソールをセットアップして作動可能にしておきます。

- 7. 指定された既存の回線記述、制御装置記述、装置記述のためにソース・ファイル・メンバーを作成する には、構成ソースの検索 (RTVCFGSRC) コマンドを使用します。構成オブジェクトを手動で変更または 再作成しなければならない場合には、この構成ソースが必要です。
- 8. パフォーマンス・データを収集します。

ソース・サーバーから収集したパフォーマンス・データを、アップグレードの完了後にターゲット・サ ーバーのパフォーマンスを比較するための元として使用することができます。

9. ターゲット・サーバーの磁気テープ装置と互換性のある磁気テープ装置に GO SAVE オプション 21 を使用してサーバー全体を保管します。

このことはサーバーをアップグレードしている時にエラーが発生した場合のリカバリーのために不可欠 です。

ご使用の磁気テープ装置に互換性があるかどうかを判別するには、「Storage Solutions」Web サイトを 参照してください。

# ソース・サーバーの文書化*:*

アップグレード前にソース・サーバーの完全な文書化を必ず行うために、以下のタスクを実行します。 1. 以下の 1 つを使用して、ソース・サーバーを文書化します。

- v ご使用の国または地域で注文情報ファイル処理 (WRKORDINF) コマンドがサポートされており、導 入されているサーバーでエレクトロニック支援 (ECS) が使用できる場合は、次の方法を用います。
	- a. コマンド行に WRKORDINF と入力します。
	- b. 次の画面で QMA*nnnnn* (*nnnnn* はサーバーのシリアル番号) の隣にオプション 1 (IBM に送信) と入力し、Enter を押します。
- v 注文情報ファイル処理 (WRKORDINF) コマンドを使用できない場合は、次の方法を使用します。 a. コマンド行に DSPSFWRSC \*PRINT と入力します。
	- b. スプール・ファイルを印刷します。
- 2. サーバーのディスク構成状況を印刷します。
- 3. サーバーのパリティー・セットの構成と状況の印刷を行います。この情報を使って、ディスク装置の構 成および保護のために分析と計画を行えます。またこの情報を使って、アップグレード中に発生する問 題を訂正することもできます。
- 4. ハードウェア・リソース情報の表示、検査、および印刷を行います。このトピックの情報を使用してハ ードウェア・リソース情報を記録し、アップグレード完了後、必要なリソース管理が実行できるように します。
- 5. システム構成リストを印刷します。この印刷出力には、現行システム構成の詳細が記載されています。

<span id="page-52-0"></span>6. 次のコマンドを入力することにより、ソース・サーバーのすべての修正 (プログラム一時修正 (PTF)) の状況を印刷します。

DSPPTF LICPGM(\*ALL) OUTPUT(\*PRINT)

この情報を用いて、ソース・サーバー上で最新の修正が適用されていることを検査できます。

- 7. ソース・サーバーの IPL タイプおよびモードを記録して、アップグレード完了後にサーバーをこのモー ドに戻せるようにします。
	- IPL タイプ =
	- v IPL モード = \_\_\_\_\_\_\_\_\_

# サービス技術員のための準備*:*

- 1. サービス技術員が使用するユーザー ID とパスワードを記録します。
- 2. サービス技術員用に以下の印刷出力を集めます。
	- v システム構成リスト印刷出力
	- ディスク構成状況印刷出力
	- パリティー・セット構成状況印刷出力
	- v 装置記述印刷出力
	- v 制御装置記述印刷出力
	- v PTF レベル印刷出力
	- v 記述ラベル位置印刷出力
- 3. 以下のシステム値のそれぞれの設定値を記録します。
	- v ローカル制御装置および装置 (QAUTOCFG) = \_\_\_
	- 再始動のタイプ (OIPLTYPE) =
	- v メモリー・プールとアクティビティー・レベルの自動調整 (QPFRADJ) = \_\_\_

そしてこれらの設定値を以下のように変更します。

- v ローカル制御装置および装置 (QAUTOCFG) = ローカル制御装置および装置を自動的に構成しない (0)
- v 再始動のタイプ (QIPLTYPE) = 在席 IPL、デバッグ・モードのコンソール (2)
- v メモリー・プールとアクティビティー・レベルの自動調整 (QPFRADJ) = 再始動後定期的 (2)

システム値の処理については、i5/OS システム値を参照してください。

4. サービス技術員にサーバーを引き継いでください。これには、準備した印刷出力、ユーザー ID、およ びパスワードをサービス技術員に渡すことが含まれます。

ここまででサーバー・アップグレードの準備を終えたので、次のステップはサービス技術員による『サーバ ーのアップグレードの完了』です。

# 区画に分割されたサーバーのアップグレードの準備**:**

サーバー・アップグレードの準備の仕方を説明します。

これらの作業を始める前に、必ず必要な『アップグレードの計画』を完了してください。それからサーバ ー・アップグレードを準備するために、以下のタスクを実行してください。

関連概念

13 [ページの『アップグレードの計画』](#page-18-0) ダウン時間の減少、およびアップグレードの簡易化に役立つ計画方法が見つかります。 予防保守計画 (PSP) 情報 プログラム資料説明書 [Migration Web site](http://www.ibm.com/eserver/iseries/migration) コンソール [Storage Solutions](http://www-1.ibm.com/servers/eserver/iseries/hardware/storage/) IPL タイプ モード 保守ツール・ユーザー ID ローカル制御装置と装置 (QAUTOCFG) 再始動のタイプ (QIPLTYPE) 記憶域プールと活動レベルの自動調整 (QPFRADJ) i5/OS システム値 関連タスク 43 [ページの『サーバーのアップグレード』](#page-48-0) 新しいサーバーへのアップグレード方法を説明します。

52 [ページの『サーバーのアップグレードの完了』](#page-57-0)

サーバー・アップグレードのどのタスクをサービス技術員が実行し、どのタスクをサービス技術員と共 にお客様が実行し、どのタスクはお客様が実行する必要があるかを説明します。 IBM はサービス技術 員が追加のアップグレード・タスクを行うことができる有料のサービスを提供します。

24 ページの『i5/OS バージョン 5 リリース 4 [へのアップグレード』](#page-29-0)

ソフトウェア・アップグレードを行うには、以下のタスクを実行してください。

修正のインストール

リソースの動的移動の実行

プロセッサー能力の動的な移動

メモリーの動的な移動

34 [ページの『エラーの発生するまたは応答しないリソースの取り外し』](#page-39-0)

未割り当てにしようとしていたハードウェア・リソースは、 このステップで区画に割り当てるべきで す。 こうしたリソースは、必要に応じて拡張装置移行後に未割り当てにすることもできます。

パフォーマンス・データの収集

GO SAVE オプション 21 を使用してサーバーの各区画を保管する

31 [ページの『ディスク構成状況の印刷』](#page-36-0)

サーバーのディスク構成状況を印刷するには、機密保護担当者の権限が必要です。

32 [ページの『パリティー・セットの構成と状況の印刷』](#page-37-0)

サーバーのパリティー・セットの構成と状況を印刷するには、以下のステップを実行してください。

33 [ページの『ハードウェア・リソース情報の表示、検査、および印刷』](#page-38-0)

ハードウェア・リソース情報を表示、検査、および印刷するには、以下のステップを実行してくださ い。

論理区画のシステム構成の印刷

58 [ページの『区画に分割されたサーバーを本番用に準備』](#page-63-0) リソース管理を完了し、新しいサーバーを本番用に準備するには、以下のステップを行います。

# 関連資料

[Performance Management](http://www-1.ibm.com/servers/eserver/iseries/perfmgmt/resource.htm)

累積 PTF パッケージ

[iSeries and AS/400 Technical Support Web site](http://www.ibm.com/eserver/iseries/support/)

## 関連情報

バックアップおよび回復

# アップグレードのための準備*:*

1. 予防保守計画 (PSP) 情報を取得し、検討します。

V5R4 アップグレードについての PSP 文書は SF98168 です。行おうとしているアップグレードに影響 するかもしれない条件についての現行情報をこの文書で検討してください。

2. 「iSeries プログラム資料説明書」を検討してください。

この文書は潜在的にシステム操作に影響する可能性があるソフトウェアおよびハードウェアの変更につ いての情報を提供します。

3. 『Migration』Web サイトを検討してください。

この Web サイトには、現在の移行およびアップグレードのパスについての情報、関連 Redbooks への リンク、および SPD から PCI 接続入出力への移行についての情報があります。

4. 『Performance Management』Web サイトで使用できる「*Performance Capabilities Reference*」を検討して ください。

このリファレンスは、サーバーおよびソフトウェアのアップグレードを計画しているお客様に役立つ、 サーバー・パフォーマンスについての情報を提供します。

5. 注文が届いたら、サービス技術員と連絡を取り、サーバー・モデル・アップグレードをスケジュールし ます。

# ソース・サーバーの準備*:*

ソース・サーバーのすべての区画で、必ず i5/OS V5R4 の最新の再保存された累積修正 (PTF) パッケージ をインストールしてください。

再保存された累積修正 (PTF) パッケージについては、 iSeries および AS/400 Technical Support Web サイ トの Info APAR II13365 を参照してください。 i5/OS のインストールについては、i5/OS バージョン 5 リリース 4 へのアップグレードを参照してください。

- 1. ソース・サーバーのすべての区画で、修正 (プログラム一時修正 (PTF)) のインストールを行います。 このトピックの情報を使用して、ターゲット・サーバーにアップグレードする前にソース・サーバーの すべての区画に修正を適用してください。
- 2. すべてのアプリケーションが稼働していることを確認します。
- 3. 以下のように装置構成クリーンアップを実行します。
	- · 回線記述処理コマンド (WRKLIND) を使用して、すべての区画について使用されていない回線およ び回線記述を表示し削除してください。
	- v 装置記述処理コマンド (WRKDEVD) を使用して、すべての区画について使用されていない装置記述 を削除してください。
- 注**:** これらのコマンドを使って、リストされているすべての記述を表示し、使用されているかどうかを 検査できます。確実に使用されていない記述がある場合は、その記述を削除してください。使用中 かどうか確かでない場合は、残しておいてください。
- 4. すべての未割り当ての入出力リソースをアクティブ区画に割り当てます。

区画にリソースを割り当てることについては、『リソースの動的移動の実行』を参照してください。

- 5. ターゲット・サーバーのプロセッサーの数がソース・サーバーより少ない場合、ソース・サーバーの構 成を調整してターゲット・サーバーの処理リソースを反映させることができます。詳しくは、『処理能 力の動的移動』を参照してください。
- 6. 必要な場合は、区画ごとに最小メモリー値を調整できます。詳しくは、『メモリーの動的移動』を参照 してください。
- 7. 区画ごとに、存在するハードウェアと関連付けられていないエラーの発生するまたは応答しないリソー スの除去を行います。
- 8. サーバー・アップグレード中に取り外される (移行されない) SPD ベースの拡張装置内のディスク装置 などのように、アップグレード中に取り外される構成されたディスク装置を論理的に除去します。詳し くは、「バックアップおよび回復の手引き」の第 19 章『補助記憶域プールの処理』の「補助記憶域プ ールからディスク装置を除去する方法」を参照してください。

注**:** 物理的に取り外されないディスク装置は、IPL 中に誤って構成に戻されてしまうことがあります。

- 9. コンソールをセットアップして作動可能にしておきます。
- 10. 指定された既存の回線記述、制御装置記述、装置記述のためにソース・ファイル・メンバーを区画ごと に作成するには、構成ソースの検索 (RTVCFGSRC) コマンドを使用します。構成オブジェクトを手動 で変更または再作成しなければならない場合には、この構成ソースが必要です。
- 11. パフォーマンス・データを収集します。

ソース・サーバーから収集したパフォーマンス・データを、アップグレードの完了後にターゲット・サ ーバーのパフォーマンスを比較するための元として使用することができます。

12. ターゲット・サーバーの磁気テープ装置と互換性のある磁気テープ装置に GO SAVE オプション 21 を使用してサーバーの各区画を保管します。

このことはサーバーをアップグレードしている時にエラーが発生した場合のリカバリーのために不可欠 です。

ご使用の磁気テープ装置に互換性があるかどうかを判別するには、「Storage Solutions」Web サイトを 参照してください。

#### ソース・サーバーの全区画の文書化*:*

アップグレード前にソース・サーバーの完全な文書化を必ず行うために、以下のタスクを実行します。

- 1. 以下の 1 つを使用して、ソース・サーバーを区画ごとに文書化します。
	- v ご使用の国または地域で注文情報ファイル処理 (WRKORDINF) コマンドがサポートされており、導 入されているサーバーでエレクトロニック支援 (ECS) が使用できる場合は、次の方法を用います。
		- a. コマンド行に WRKORDINF と入力します。
		- b. 次の画面で QMA*nnnnn* (*nnnnn* はサーバーのシリアル番号) の隣にオプション 1 (IBM に送信) と入力し、**Enter** を押します。
	- v 注文情報ファイル処理 (WRKORDINF) コマンドを使用できない場合は、次の方法を使用します。 a. コマンド行に DSPSFWRSC \*PRINT と入力します。

b. スプール・ファイルを印刷します。

- <span id="page-56-0"></span>2. サーバーの各区画からディスク構成状況の印刷を行います。区画ごとにロード・ソース・ディスク装置 のシリアル番号を必ず記録してください。
- 3. サーバーの各区画からサーバーのパリティー・セットの構成と状況の印刷を実行します。必ず印刷出力 ごとにどの区画の分かマークを付けてください。

この情報を使って、ディスク装置の構成および保護のために分析と計画を行えます。またこの情報を使 って、アップグレード中に発生する問題を訂正することもできます。

4. 区画ごとにハードウェア・リソース情報の表示、検査、および印刷を行います。

このトピックの情報を使用してハードウェア・リソース情報を記録し、アップグレード完了後、必要な リソース管理が実行できるようにします。

5. 1 次区画から論理区画のシステム構成の印刷を行います。

システム・リソース、プロセッサー、メイン・メモリー、および区画に関連した固有のシステム値など の特定の区画情報が印刷されます。

6. システム構成印刷出力を使用して、バス 2 の各 IOP の区画所有者およびシリアル番号を記録します。

アップグレードの完了後、これらの IOP がバス 2 上にない場合があります。ない場合、この情報を使 用して IOP を正しい区画に再度割り当てることができます。

7. 次のコマンドを入力することにより、ソース・サーバーの区画ごとのすべての修正 (プログラム一時修 正 (PTF)) の状況を印刷します。 DSPPTF LICPGM(\*ALL) OUTPUT(\*PRINT)

この情報を用いて、ソース・サーバー上で最新の修正が適用されていることを検査できます。

- 8. ソース・サーバーの IPL タイプおよびモードを記録して、アップグレード完了後にサーバーをこのモー ドに戻せるようにします。
	- IPL タイプ = \_\_\_\_
	- v IPL モード = \_\_\_\_\_\_\_\_\_

# サービス技術員のための準備*:*

- 1. サービス技術員が使用するユーザー ID とパスワードを記録します。
- 2. サービス技術員用に以下の印刷出力を集めます。
	- v システム構成リスト印刷出力
	- ディスク構成状況印刷出力
	- パリティー・セット構成状況印刷出力
	- v 装置記述印刷出力
	- v 制御装置記述印刷出力
	- v PTF レベル印刷出力
	- v 記述ラベル位置印刷出力
	- 区画情報印刷出力
	- LPAR 妥当性検査ツール出力
- 3. それぞれの 2 次区画ごとに、IPL システム処置を記録し、それから以下のように IPL システム処置を HOLD に設定します。

<span id="page-57-0"></span>a. 1 次区画から STRSST と入力してシステム保守ツール (SST) を開始し、SST にサインオンしま す。

注**:** システム保守ツールを使用するには、有効な保守ツール・ユーザー ID が必要です。

- b. SST メインメニューからオプション 5 (システム区画の処理) を選択し、**Enter** を押します。「シス テム区画の処理」画面が表示されます。
- c. 「システム区画の処理」画面を使用して、各 2 次区画を選択します。それぞれの 2 次区画ごとに、 IPL システム処置を記録し、それから IPL システム処置を HOLD に設定します。
- 4. サーバーの区画ごとに、以下のシステム値のそれぞれの設定値を記録します。
	- ローカル制御装置および装置 (OAUTOCFG) =
	- 再始動のタイプ (OIPLTYPE) =
	- メモリー・プールとアクティビティー・レベルの自動調整 (QPFRADJ) = \_\_\_

それからこれらの設定値を区画ごとに以下のように変更します。

- v ローカル制御装置および装置 (QAUTOCFG) = ローカル制御装置および装置を自動的に構成しない (0)
- v 再始動のタイプ (QIPLTYPE) = 在席 IPL、デバッグ・モードのコンソール (2)
- v メモリー・プールとアクティビティー・レベルの自動調整 (QPFRADJ) = 再始動後定期的 (2)

システム値の処理については、i5/OS システム値を参照してください。

5. サーバー・アップグレードのため、サービス技術員にサーバーを引き継いでください。これには、準備 した印刷出力、ユーザー ID、およびパスワードをサービス技術員に渡すことが含まれます。

ここまででサーバー・アップグレードの準備を終えたので、次のステップは『サーバーのアップグレードの 完了』です。

#### サーバーのアップグレードの完了**:**

サーバー・アップグレードのどのタスクをサービス技術員が実行し、どのタスクをサービス技術員と共にお 客様が実行し、どのタスクはお客様が実行する必要があるかを説明します。 IBM はサービス技術員が追加 のアップグレード・タスクを行うことができる有料のサービスを提供します。

# 関連タスク

43 [ページの『サーバーのアップグレード』](#page-48-0)

新しいサーバーへのアップグレード方法を説明します。

- 43 [ページの『サーバーのアップグレードの準備』](#page-48-0)
- サーバー・アップグレードの準備の仕方を説明します。
- 47 [ページの『区画に分割されたサーバーのアップグレードの準備』](#page-52-0)
- サーバー・アップグレードの準備の仕方を説明します。
- 53 [ページの『サーバーを本番用に準備』](#page-58-0)
- リソース管理を完了し、新しいサーバーを本番用に準備するには、以下のステップを行います。
- 58 [ページの『区画に分割されたサーバーを本番用に準備』](#page-63-0)
- リソース管理を完了し、新しいサーバーを本番用に準備するには、以下のステップを行います。

## サーバーのアップグレードの実行*:*

サービス技術員はサーバーをアップグレードするために以下のタスクを実行します。

• 準備が完了していることの確認

- <span id="page-58-0"></span>• サーバー・アップグレードの実行
- すべてのサーバー・コンポーネントが機能していることの検査
- IBM に返送する必要があるパーツの準備
- システムを返却する前に、契約による移動や再配置などのサービスを実行
- お客様がサーバーを本番用に戻すのに必要になる以下の情報の提供
	- LPAR 妥当性検査ツール出力

注**:** これは区画に分割されたサーバーでのみ使用します。

- ディスク構成印刷出力
- パリティー・セット構成印刷出力
- 記述ラベル位置印刷出力
- システム構成リスト印刷出力 (HSM より)
- 1 次区画からの区画情報印刷出力

注**:** これは区画に分割されたサーバーでのみ使用します。

- 移行中に置き換えられたか移動されたハードウェア・リソースのリスト (リソース移行書式 A880 ま たは相当するリスト)。 IBM サービス技術員が提出します。
- パーティションごとのケーブル移行ワークシート (書式 A805)。サービス技術員が提出します。
- 通常のクリーンアップ作業の実行

IBM は追加のアップグレード・タスクのための有料サービスを提供します。詳細については、『Integrated Applications Services』Web サイトの 「**Migration**」 を参照してください。

ここまででサーバー・アップグレードは完了したので、次のステップはサーバーを本番用に準備することで す。

### 関連概念

[Integrated Applications Services](http://www-1.ibm.com/services/its/us/inteapps.htm)

### 関連タスク

『サーバーを本番用に準備』

リソース管理を完了し、新しいサーバーを本番用に準備するには、以下のステップを行います。

# サーバーを本番用に準備*:*

リソース管理を完了し、新しいサーバーを本番用に準備するには、以下のステップを行います。

1. 「システムの IPL または導入」画面でオプション 1 を選択して、初期プログラム・ロード (IPL) を 続けます。

# 注**:**

- a. 「すべてのディスク装置をシステム ASP に追加」画面が表示される場合があります。この手 順の後の方でディスク装置の追加を行えます。
- b. システム参照コード (SRC) A900 2000 がシステム装置のコントロール・パネル画面に表示され ることがあります。あるいは、メッセージ「CPF0975 コンソールはオンに構成変更されなかっ た」がコンソール画面に表示される場合もあります。この SRC とメッセージは、QIPLTYPE が 2 に設定されている場合、またはコンソール画面の装置記述がない場合に表示されます。こ の SRC とメッセージは、更新手順中に表示される場合は正常なものです。その後の更新手順 で通常の IPL を実行すると、この SRC は表示されなくなります。

SRC A900 2000 を受け取ったとき、操作可能なワークステーションがシステムにない場合、 SRC A900 2000 リカバリーに進みます。

- 2. QSECOFR ユーザー・プロファイルを使用して、セキュリティー担当者としてサーバーにサインオンし ます。
- 3. 「IPL オプション」画面で正しい日付と時刻を入力します。以下の値が下記のとおりに設定されている ことを確認します。

印刷書出プログラムの開始 = N 制限状態でのシステムの開始 = Y IPL 時のシステムの定義または変更 = Y

- 4. 「IPL 時のシステムの定義または変更」画面で、オプション 3 (システム値コマンド) を選択します。
- 5. 「システム値コマンド」画面で、オプション 3 (システム値の処理) を選択します。
- 6. 「システム値の処理」画面を使用して、システム値を『サーバーのアップグレードの準備』の『サービ ス技術員のための準備』のステップ 3 (47 [ページ](#page-52-0)) で記録した設定値に復元します。
- 7. IPL が完了したら、構成状況の処理 (WRKCFGSTS) コマンドに \*LIN \*ALL パラメーターを使用し て、通信回線をすべて確実にオフに変更します。
- 8. 構成状況の処理 (WRKCFGSTS) コマンドに \*DEV パラメーターを使用して、装置のリストを表示し ます。コンソールは QCTL 制御装置に割り当てられています。コンソールとして使用中のディスプレ イを除いて、すべての装置をオフに変更します。
- 9. 構成状況の処理 (WRKCFGSTS) コマンドに \*CTL \*ALL パラメーターを使用して、すべての制御装置 をオフに変更します。
- 10. ソース・サーバーのラベル位置情報を見つけてください。サービス技術員はこれを返却しているはずで す。

このワークシートに、サービス技術員がソース・サーバーとは位置が異なる制御装置 (および装置) を 示しています。この情報を使うことによって、アップグレード後のハードウェア・リソース名の修正を 実行して、サーバー上の装置にアクセスできるようにする必要があります。

11. サーバーを IPL タイプ B および通常操作モードに設定します。

これらの値の設定方法を知るには、『コントロール・パネルからシステム IPL を変更する』を参照し てください。

- 12. サーバーを IPL タイプ B および通常操作モードに設定したら、以下のステップに従ってサーバーを 停止および始動します。
	- a. コマンド行に PWRDWNSYS と入力し、F4 (プロンプト) を押します。
	- b. PWRDWNSYS コマンドのオプションを次のように選択したことを確認します。
		- v 終了方法: \*CNTRLD
		- v 遅延時間、**\*CNTRLD** の場合: 3600 (単位は秒で、デフォルト値を使用するか、ソフトウェアと システムの設定値に応じた適切な値を使用します)。
		- v 電源遮断後再始動: \*YES
		- v **IPL** ソース: \*PANEL
- 13. IPL が完了し、オペレーション・コンソールを使用していて、 SRC A900 2000 がコントロール・パネ ルに表示される場合、以下のステップに従ってください。
	- a. 手動操作モードでサーバーの IPL を実行して、専用保守ツール (DST) のメニューに進む必要があ ります。

サーバーを手動モードにする方法を知るには、『コントロール・パネルからシステム IPL を変更す る』を参照してください。

- b. それから、DST メインメニューから以下のステップに従い、コンソール・モード・システム値をオ ペレーション・コンソールに設定します。
	- 1) オプション 5 (DST 環境の処理) を選択して、Enter を押します。
	- 2) オプション 2 (システム装置) を選択して、Enter を押します。
	- 3) 「コンソール・モード **(Console mode)**」を選択して、Enter を押します。
	- 4) オペレーション・コンソールの構成に応じて、「オペレーション・コンソール **(LAN) (Operations Console (LAN))**」と「オペレーション・コンソール **(Direct) (Operations Console (Direct))**」のどちらかを選択して、 Enter を押します。
	- 5) DST を終了します。
	- 注**:** V5R3 のコンソール・モードの設定については、『オペレーション・コンソール』のトピック を参照してください。
- c. IPL を続け、サインオンします。

この通常の IPL で SRC A900 2000 はクリアされるはずです。

- 14. 構成されていないディスク装置に対して装置パリティーを開始する必要がある場合は、ここでそれを行 います。方法の確認については、「バックアップおよび回復の手引き」の第 20 章『装置パリティー保 護の処理』の「Starting Device Parity Protection」を参照してください。
- 15. ディスク装置管理を実行してサーバーのディスクを構成し保護します。これを行うには、「専用保守ツ ール」画面で「ディスク装置の処理」オプションを使用することができます。方法の確認については、 「バックアップおよび回復の手引き」の第 18 章『ディスクの構成とディスク保護の手順』を参照して ください。
- 16. GO SAVE オプション 21 を使用して、サーバー全体を保管します。
- 17. 以下のコマンドを発行して、ハードウェアと構成オブジェクトの報告書を生成します。

DSPHDWRSC TYPE(\*LWS) OUTPUT(\*PRINT) DSPHDWRSC TYPE(\*STG) OUTPUT(\*PRINT) DSPHDWRSC TYPE(\*CMN) OUTPUT(\*PRINT) DSPHDWRSC TYPE(\*PRC) OUTPUT(\*PRINT) DSPPTF LICPGM(\*ALL) OUTPUT(\*PRINT)

- 18. 新しいシステム構成リストを印刷します。
- 19. 通常の運用を再開して、アプリケーションがすべて正常に実行されることを確認します。
- 20. サーバーのパフォーマンスを調整します。

#### 関連概念

21 [ページの『リソース管理の実行』](#page-26-0)

ハードウェア機構の変更後、以下のタスクを実行する必要がある場合があります。

52 [ページの『サーバーのアップグレードの実行』](#page-57-0)

サービス技術員はサーバーをアップグレードするために以下のタスクを実行します。

#### [iSeries Hardware](http://www-1.ibm.com/servers/eserver/iseries/hardware/)

プログラム資料説明書

# 関連タスク

52 [ページの『サーバーのアップグレードの完了』](#page-57-0) サーバー・アップグレードのどのタスクをサービス技術員が実行し、どのタスクをサービス技術員と共 <span id="page-61-0"></span>にお客様が実行し、どのタスクはお客様が実行する必要があるかを説明します。 IBM はサービス技術 員が追加のアップグレード・タスクを行うことができる有料のサービスを提供します。

『システム参照コード (SRC) A900 2000 リカバリー』

操作可能なワークステーションがサーバーにない場合、以下のステップに従ってください。

43 [ページの『サーバーのアップグレードの準備』](#page-48-0)

サーバー・アップグレードの準備の仕方を説明します。

57 [ページの『アップグレード後のハードウェア・リソース名の修正』](#page-62-0)

アップグレードまたは移行の後で、 ソース・サーバーのときとは位置の異なるハードウェア・リソース がある場合があります。

システム・コントロール・パネルからシステム IPL を変更する

サーバー全体を保管する

新しいシステム構成リストの印刷

追加ソフトウェアのインストール

サーバー・パフォーマンスのチューニング

#### 関連情報

オペレーション・コンソール

バックアップおよび回復

[iSeries and AS/400 Technical Support Web site](http://www.ibm.com/eserver/iseries/support/)

#### システム参照コード *(SRC) A900 2000* リカバリー*:*

操作可能なワークステーションがサーバーにない場合、以下のステップに従ってください。

- 注**:** V5R4 のコンソール・モードを変更する別の方法については、『オペレーション・コンソール』のトピ ックを参照してください。
- 1. コントロール・パネルを使用して、サーバー IPL を手動モードに変更します。
- 2. コントロール・パネルの電源プッシュボタンを使用して、サーバーを強制的に電源遮断します。
- 3. サーバーの IPL を実行します。
- 4. QSECOFR としてサインオンします。
- 5. 「システムの IPL または導入」画面で、オプション 1 (IPL の実行) を選択します。
- 6. 「IPL オプション」画面で、「IPL 時のシステムの定義または変更」プロンプトに対して Y と入力し ます。
- 7. 「IPL 時のシステムの定義または変更」画面で、オプション 3 (システム値コマンド) を選択します。
- 8. 「システム値コマンド」画面で、オプション 3 (システム値の処理) を選択します。
- 9. 「システム値の処理」画面で、「位置指定」フィールドに QIPLTYPE と入力します。
- 10. QIPLTYPE システム値のオプション欄に 2 (変更) を入力します。
- 11. 「システム値変更」画面で、 QIPLTYPE システム値に 2 (有人 IPL、デバッグ・モードのコンソール) を入力します。
- 12. Enter を押します。「システム値の処理」画面が表示されます。
- 13. F3 を 2 回押して、「IPL 時のシステムの定義または変更」画面に戻ります。
- 14. F3 (終了して IPL を続行) を押して、IPL を続行します。

#### 関連概念

オペレーション・コンソール

<span id="page-62-0"></span>関連タスク

53 [ページの『サーバーを本番用に準備』](#page-58-0)

リソース管理を完了し、新しいサーバーを本番用に準備するには、以下のステップを行います。

サーバー IPL を手動モードに変更する

電源ボタンを使用する

58 [ページの『区画に分割されたサーバーを本番用に準備』](#page-63-0)

リソース管理を完了し、新しいサーバーを本番用に準備するには、以下のステップを行います。

#### アップグレード後のハードウェア・リソース名の修正*:*

アップグレードまたは移行の後で、ソース・サーバーのときとは位置の異なるハードウェア・リソースがあ る場合があります。

こうしたハードウェアのリソース名を修正するには以下のステップに従ってください。

- 1. i5/OS コマンド行に WRKHDWPRD と入力します。
- 2. 「ハードウェア・プロダクトの処理」画面で、オプション 5 (記述ラベル位置の変更) を選択し、Enter を押します。
- 3. 「ラベル位置の変更の使用」画面の情報を読み、Enter を押します。
- 4. 画面上のラベル情報をソース・サーバーのラベル位置と比較します。画面のラベル欄がソース・サーバ ーにあったものと一致している場合は、ラベル情報が一致しています。以下のいずれかに該当する場 合、ラベル情報は一致しません。
	- v 画面にラベル情報があるが、ソース・サーバーにはその位置にラベル情報がなかった。
	- v ソース・システムのラベル情報は、画面のラベル 欄にある情報と一致しない。
	- v 画面のラベル欄に \*NONE と表示され、ソース・サーバーについてのラベル情報がある。

注**:** 追加またはアップグレードされた制御装置または装置のラベル欄に \*NONE と表示される場合 は、オプション 2 (変更) を選択してください。次に表示されたリストから正しいラベル記述を 選択します。この作業で何か問題が生じた場合は、サービス提供者に連絡してください。

- ∗INCORRECT または \*INVALID がラベル欄に表示される。これは、ハードウェア・リソース情報の タイプおよび型式番号が、現在そのリソースに関連している構成記述のタイプおよびモデルには一 致していないことを示しています。サーバーは、構成記述をオンに変更することはできません。
- \*INCORRECT で物理的な位置も '\*\*' になっている。この場合は、制御装置記述または装置記述のリ ソースがこのサーバー上では有効でないことを示しています。
- 5. サーバー・ラベル情報が (物理的な) ラベルと同じでない位置があった場合、「記述ラベル位置の変 更」画面で、ラベル変更を必要とする位置ごとに Opt 欄に 2 を入力します。 Enter を押します。 「記述ラベルの変更」画面が表示されます。

注**:** 一度に複数の選択が可能ですが、画面の下部に「続く...」と表示されている場合は、Enter は押さ ないでください。代わりにページを進めて、残りのラベルを選択してください。

6. 可能なラベルのリストが表示されます。ソース・サーバーにあったラベルと一致するラベル名を (画面 上で) 選択するには、変更したい位置ごとに Opt 欄に 1 を入力し、Enter を押してください。

注**:** ソース・サーバーのラベルと一致するラベルを (画面上で) 見つけられない場合は、サービス技術 員に連絡してください。

7. 複数のラベルを変更している場合は、次のラベルについての「記述ラベルの変更」画面が表示されま す。画面の下部のメッセージは、直前の変更が正常に完了したかどうかを示しています。

- <span id="page-63-0"></span>8. 変更を必要とするすべてのラベルについて、前の 3 つのステップを繰り返します。
- 9. 最後のラベルを変更した後は、「記述ラベル位置の変更」画面が表示されて、更新された情報が表示さ れます。画面の下部のメッセージは、最後の変更が正常に完了したかどうかを示しています。画面の下 部に「続く...」が表示される場合は、前方スクロールするとさらに詳しい情報を表示します。
- 10. 「記述ラベルの変更」画面で F17 キーを押して、レコードについての新しい情報の印刷出力を要求し ます。

注**:** 印刷出力はワークステーションのデフォルトの出力待ち行列に入ります。後でプリンターをオンに 変更し、プリンター書き込み機能を開始してから、印刷することができます。

11. 印刷出力のラベルがソース・サーバーのラベル欄にあるラベルと一致していることを確認します。エラ ーが見つかったら、ステップ 5 (57 [ページ](#page-62-0)) に戻り、ステップを繰り返します。

重要**:** 問題分析の目的でカードを交換しないでください。カードおよび装置のシリアル番号は、サー バーシステム構成と結び付いています。

# 関連概念

21 [ページの『リソース管理の実行』](#page-26-0)

- ハードウェア機構の変更後、以下のタスクを実行する必要がある場合があります。
- 22 [ページの『区画に分割されたサーバーでのリソース管理の実行』](#page-27-0)
- ハードウェア機構の変更後、以下のタスクを実行する必要がある場合があります。

#### 関連タスク

53 [ページの『サーバーを本番用に準備』](#page-58-0)

リソース管理を完了し、新しいサーバーを本番用に準備するには、以下のステップを行います。

『区画に分割されたサーバーを本番用に準備』

リソース管理を完了し、新しいサーバーを本番用に準備するには、以下のステップを行います。

#### 区画に分割されたサーバーを本番用に準備*:*

リソース管理を完了し、新しいサーバーを本番用に準備するには、以下のステップを行います。

- 1. 「システムの IPL または導入」画面でオプション 1 を選択して、初期プログラム・ロード (IPL) を 続けます。
	- 注**:**
- a. 「すべてのディスク装置をシステム ASP に追加」画面が表示される場合があります。この手 順の後の方でディスク装置の追加を行えます。
- b. システム参照コード (SRC) A900 2000 がシステム装置のコントロール・パネル画面に表示され ることがあります。あるいは、メッセージ「CPF0975 コンソールはオンに構成変更されなかっ た」がコンソール画面に表示される場合もあります。この SRC とメッセージは、QIPLTYPE が 2 に設定されている場合、またはコンソール画面の装置記述がない場合に表示されます。こ の SRC とメッセージは、更新手順中に表示される場合は正常なものです。その後の更新手順 で通常の IPL を実行すると、この SRC は表示されなくなります。 SRC A900 2000 を受け取 ったとき、操作可能なワークステーションがシステムにない場合、 SRC A900 2000 リカバリ ーに進みます。
- 2. QSECOFR ユーザー・プロファイルを使用して、セキュリティー担当者としてサーバーにサインオンし ます。
- 3. 「IPL オプション」画面で正しい日付と時刻を入力します。以下の値が下記のとおりに設定されている ことを確認します。

印刷書出プログラムの開始 = N 制限状態でのシステムの開始 = Y IPL 時のシステムの定義または変更 = Y

- 4. 「IPL 時のシステムの定義または変更」画面で、オプション 3 (システム値コマンド) を選択します。
- 5. 「システム値コマンド」画面で、オプション 3 (システム値の処理) を選択します。
- 6. 「システム値コマンドの処理」画面を使用して、システム値を「サービス技術員手順のための準備」の ステップ 4 (52 [ページ](#page-57-0)) で記録した設定値に復元します。
- 7. IPL が完了したら、構成状況の処理 (WRKCFGSTS) コマンドに \*LIN \*ALL パラメーターを使用し て、通信回線をすべて確実にオフに変更します。
- 8. 構成状況の処理 (WRKCFGSTS) コマンドに \*DEV パラメーターを使用して、装置のリストを表示し ます。コンソールは QCTL 制御装置に割り当てられています。コンソールとして使用中のディスプレ イを除いて、すべての装置をオフに変更します。
- 9. 構成状況の処理 (WRKCFGSTS) コマンドに \*CTL \*ALL パラメーターを使用して、すべての制御装置 をオフに変更します。
- 10. ソース・サーバーのラベル位置情報を見つけてください。サービス技術員はこれを返却しているはずで す。このワークシートに、サービス技術員がソース・サーバーとは位置が異なる制御装置 (および装 置) を示しています。この情報を使うことによって、アップグレード後のハードウェア・リソース名の 修正を実行して、サーバー上の装置にアクセスできるようにする必要があります。
- 11. 以下のように通常の IPL を実行します。

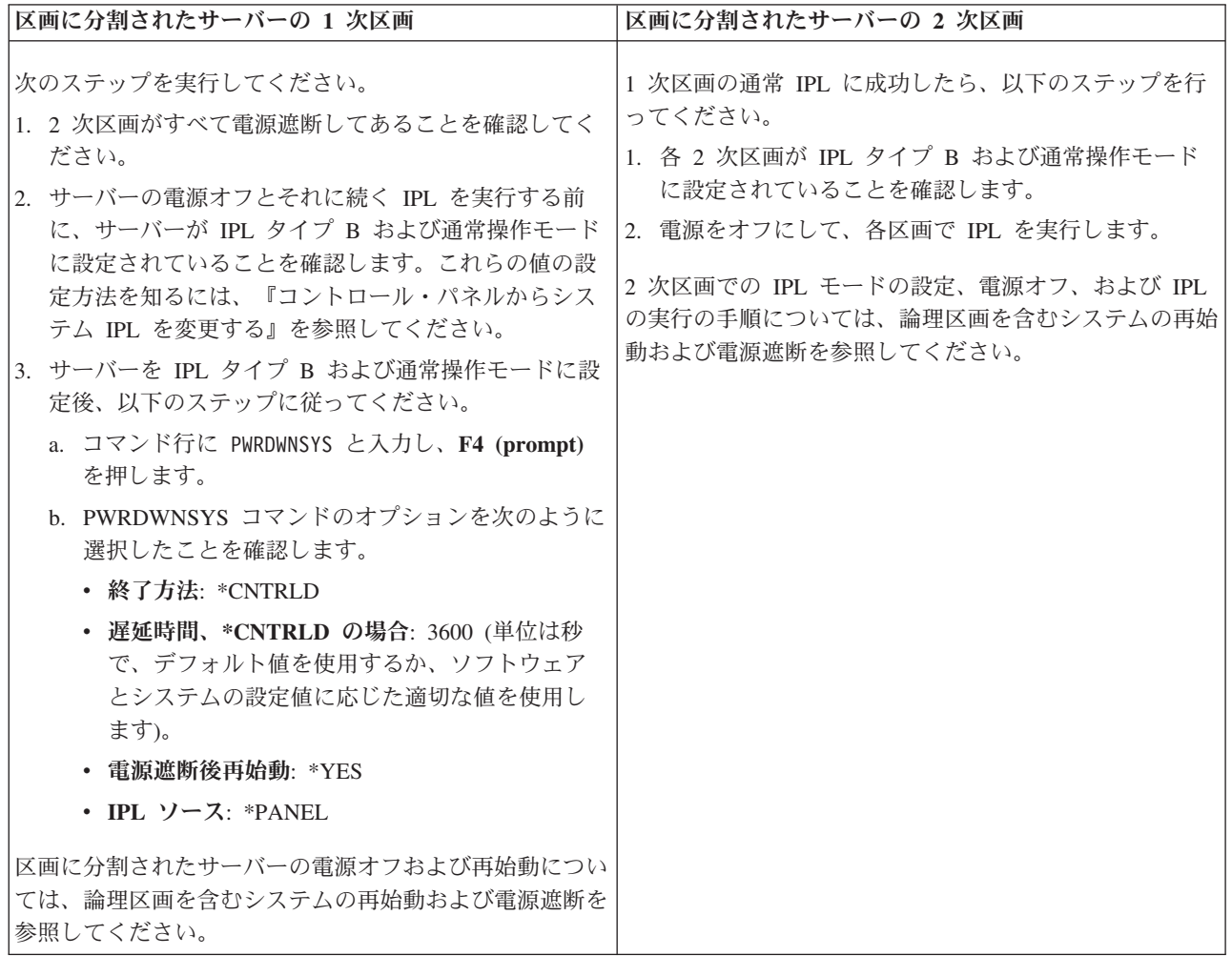

- 12. IPL が完了し、オペレーション・コンソールを使用していて、 SRC A900 2000 がコントロール・パネ ルに表示される場合、以下のステップに従ってください。
	- a. 手動操作モードでサーバーの IPL を実行して、専用保守ツール (DST) のメニューに進む必要があ ります。サーバーを手動モードにする方法については、『論理区画を含むシステムの再始動および 電源オフ (Restart and turn off a system with logical partitions)』を参照してください。
	- b. それから、DST メインメニューから以下のステップに従い、コンソール・モード・システム値をオ ペレーション・コンソールに設定します。
		- 1) オプション 5 (DST 環境の処理) を選択して、**Enter** を押します。
		- 2) オプション 2 (システム装置) を選択して、**Enter** を押します。
		- 3) 「コンソール・モード **(Console mode)**」を選択して、**Enter** を押します。
		- 4) オペレーション・コンソールの構成に応じて、「オペレーション・コンソール **(LAN) (Operations Console (LAN))**」と「オペレーション・コンソール **(Direct) (Operations Console (Direct))**」のどちらかを選択して、 **Enter** を押します。
		- 注**:** V5R4 のコンソール・モードの設定については、『オペレーション・コンソール』のトピック を参照してください。
	- c. 『区画に分割されたサーバーのアップグレードの準備』のソース・サーバーのすべての区画の文書 化のステップ 7 (51 [ページ](#page-56-0)) で記録した情報を使用して、アップグレード前にバス 2 にあった IOP を識別します。以下のステップを実行して、これらの IOP を正しい区画に割り当てます。
		- 1) DST メインメニューから、オプション 11 (システム区画の処理) を選択し、 Enter を押しま す。
		- 2) 「区画の処理」画面から、オプション 3 (区画構成の処理) を入力し、Enter を押してくださ い。
		- 3) 「区画構成の処理」画面でオプション 3 (入出力リソースの追加) を使用して、 IOP を正しい 区画に割り当ててください。
		- 4) DST を終了します。
	- d. IPL を続け、サインオンします。この通常の IPL で SRC A900 2000 はクリアされるはずです。
- 13. 構成されていないディスク装置に対して装置パリティーを開始する必要がある場合は、ここでそれを行 います。方法の確認については、「バックアップおよび回復の手引き」の第 20 章『装置パリティー保 護の処理』の「Starting Device Parity Protection」を参照してください。
- 14. ディスク装置管理を実行してサーバーのディスクを構成し保護します。これを行うには、「専用保守ツ ール」画面で「ディスク装置の処理」オプションを使用することができます。方法の確認については、 「バックアップおよび回復の手引き」の第 18 章『ディスクの構成とディスク保護の手順』を参照して ください。
- 15. GO SAVE オプション 21 を使用して、サーバーの各区画を保管します。
- 16. 次のコマンドを発行して、(各区画ごとに) ハードウェアと構成オブジェクトの報告書を生成します。

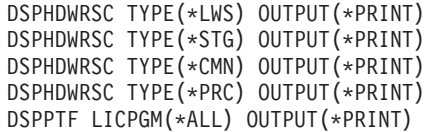

- 17. 論理区画の新しいシステム構成の印刷を行います。
- 18. 通常の運用を再開して、アプリケーションがすべて正常に実行されることを確認します。
- 19. サーバーのパフォーマンスを調整します。

#### 関連概念

22 [ページの『区画に分割されたサーバーでのリソース管理の実行』](#page-27-0)

ハードウェア機構の変更後、以下のタスクを実行する必要がある場合があります。

オペレーション・コンソール

追加ソフトウェアのインストール

# [iSeries Hardware](http://www-1.ibm.com/servers/eserver/iseries/hardware/)

プログラム資料説明書

# 関連タスク

52 [ページの『サーバーのアップグレードの完了』](#page-57-0)

サーバー・アップグレードのどのタスクをサービス技術員が実行し、どのタスクをサービス技術員と共 にお客様が実行し、どのタスクはお客様が実行する必要があるかを説明します。 IBM はサービス技術 員が追加のアップグレード・タスクを行うことができる有料のサービスを提供します。

56 [ページの『システム参照コード](#page-61-0) (SRC) A900 2000 リカバリー』

操作可能なワークステーションがサーバーにない場合、以下のステップに従ってください。

57 [ページの『アップグレード後のハードウェア・リソース名の修正』](#page-62-0)

アップグレードまたは移行の後で、 ソース・サーバーのときとは位置の異なるハードウェア・リソース がある場合があります。

システム・コントロール・パネルからシステム IPL を変更する

論理区画のあるシステムの再始動および電源遮断

47 [ページの『区画に分割されたサーバーのアップグレードの準備』](#page-52-0)

サーバー・アップグレードの準備の仕方を説明します。

サーバーの各区画を保管する

論理区画の新しいシステム構成の印刷

サーバー・パフォーマンスのチューニング

#### 関連資料

[iSeries and AS/400 Technical Support](http://www.ibm.com/eserver/iseries/support/)

#### 関連情報

バックアップおよび回復

# アップグレードのトラブルシューティング

サーバーのアップグレード時に遭遇するかもしれない、いくつかの問題についての情報が見つかります。

このトピックでは、生じる可能性のあるアップグレードの問題に関係した情報を紹介します。ほとんどの場 合、アップグレードの計画に時間をかけて、指示に従ってアップグレードを実行すれば、さまざまな問題を 回避できます。

v 予期していたよりも IPL に時間がかかる。

コントロール・パネルの表示でシステム参照コード (SRC) を確認します。 SRC の詳細については、 『IPL システム参照コード検出機能』のトピックを参照してください。 SRC が、SPCN コードがロード されていることを示す場合、IPL には約 45 分かかる場合があります。停止しないでください。問題が 生じているように思える場合は、サービス・プロバイダーに連絡してください。

• バス番号が変更される。

拡張装置を移行すると、サーバー・リソースが変更されます。詳しくは、『拡張装置移行の計画』のト ピックを参照してください。

v 通常の IPL を実行するときに、コンソールが起動しない。

サービス・プロバイダーに連絡してください。

詳しくは、予防保守計画 (PSP) 資料を参照してください。 V5R3 アップグレードについての PSP 文書は SF98168 です。この PSP 文書は、影響が大きくて (High-Impact) 広範囲に及ぶ (PERvasive) 問題 (HIPER) を説明しています。

# 関連概念

IPL システム参照コード (SRC) ファインダー 26 [ページの『拡張装置移行の計画』](#page-31-0) 拡張装置移行はサーバー・リソースに以下の変更が必要になります。 予防保守計画 (PSP)

# アップグレードの関連情報

アップグレードおよび移行

• 移行

i5/OS V5R1、V5R2、または V5R3 が稼働している iSeries サーバーから V5R4 が稼働する別の iSeries サーバーにデータを移動する場合、この情報をご使用ください。新規バージョンの i5/OS を同じサーバ ーにインストールする予定の場合は、明示的なデータ移行を実行する必要はありません。その場合はソ フトウェア・インストール情報を使用できます。

v 予防保守計画 **(PSP)** 情報

V5R3 アップグレードおよびデータ移行についての PSP 文書は SF98168 です。この PSP 内の情報はア ップグレードに適用される訂正を説明しています。サーバーをアップグレードする前にこの情報を検討 してください。

v **[iSeries Server Migration](http://www.redbooks.ibm.com)**

このブックは PCI テクノロジーへの移行に関係したさまざまなトピックを扱っています。ハイ・スピー ド・リンク (HSL) および同時保守機能などの他の有効な機能も説明しています。このブックには計画を 立てる際に助けとなるアップグレード・シナリオが含まれています。ロード・ソース移行および LPAR 機能への移行などのアップグレード機能を説明します。そして、ハードウェアに対する投資を守り、新 しいテクノロジーに移行する拡張装置オプションについて説明します。

**v** [iSeries FACT](http://www.ibm.com/servers/eserver/fact/)

この Web サイトには iSeries モデルおよびアップグレード・パスを扱う検索比較ツール (FACT) があり ます。

**v** [iSeries Hardware](http://www-1.ibm.com/servers/eserver/iseries/hardware/)

この Web サイトには、新しいサーバーに関する情報が含まれています。

計画

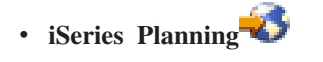

この Web サイトは、計画のためのさまざまなツールおよび情報へのリンクを提供します。

**v** [iSeries Upgrade Planning](http://www-03.ibm.com/servers/eserver/support/iseries/planning/migrationupgrade.html)

この Web サイトは、 i5/OS オペレーティング・システムの将来のリリースや将来の iSeries モデルで サポートされない可能性がある iSeries 製品や機構についての情報、製品プレビュー、および指示のステ ートメントを提供します。

ソフトウェアのインストール

v **iSeries** プログラム資料説明書

この文書は潜在的にシステム操作に影響する可能性があるソフトウェアおよびハードウェアの変更につ いての情報を提供します。

Information Center の「iSeries プログラム資料説明書」に加え、IBM @ Server [iSeries Support](http://www.ibm.com/eserver/iseries/support) Web サイト (www.ibm.com/eserver/iseries/support)「iSeries プログラム資料説明書」にアクセスすること もできます。

以下のリンクを (示す順に) たどってください。

- 1. Technical database
- 2. Preventive Service Planning PSP
- 3. All Preventive Service Planning Documents by Release
- 4. R530
- 5. SF98076: iSeries プログラム資料説明書

「*iSeries* プログラム資料説明書」は、エレクトロニック支援を使用するお客様も入手できます。 V5R3M0 用のこの資料は、PTF 注文の送信 (SNDPTFORD) コマンドを使用して、プログラム一時修正 (PTF) 番号 SF98076 を指定することによって注文できます。

• iSeries および [AS/400 Technical Support](http://www.ibm.com/eserver/iseries/support/) Web サイトの Info APAR II13365

この Info APAR には、i5/OS V5R3 の最新の再保存された累積修正ファイル (PTF) パッケージが入っ ています。新しいサーバーにはこのレベルの i5/OS が必要です。

Info APAR を表示するには、以下のリンクを (示す順に) たどってください。

- 1. Technical database
- 2. Authorized Problem Analysis Reports APARs
- 3. V5R3 Info APARs
- 4. II13365
- i5/OS および関連ソフトウェアのインストール、アップグレードおよび削除 → (約 220 ページ)

サーバーを新しい i5/OS リリースでアップグレードする場合、この情報を使ってください。

パフォーマンス管理

• パフォーマンス❤

この情報は、パフォーマンス管理に関連する一連のタスクおよびツールについて説明しています。

# **• [iSeries Performance Capabilities Reference](http://www.ibm.com/servers/eserver/iseries/perfmgmt/resource.htm)**

このリファレンスはパフォーマンス・ベンチマーク、キャパシティー・プランニング、サーバー・パフ ォーマンスの計画に役立つ高度な技術情報を提供します。

# v **[IBM Workload Estimator for iSeries](http://www.ibm.com/eserver/iseries/support/estimator)**

Workload Estimator ツールはワークロードの混合セットに必要な推奨モデル、プロセッサー、対話式機 構、メモリー、およびディスク装置についての情報をユーザーに提供する Web ベースのツールです。

# **Redbooks**

**v** [iSeries Handbook](http://www.redbooks.ibm.com/pubs/pdfs/redbooks/ga195486.pdf)

このブックは iSeries モデルおよび機構のハードウェア概念および技術仕様を提供します。

v **[iSeries and AS/400e](http://www.redbooks.ibm.com/pubs/pdfs/redbooks/sg242155.pdf)™ System Builder**

このブックは iSeries モデルおよび機構の詳細な情報および構成規則を提供します。

サービス

# **v** [Integrated Applications Services](http://www-1.ibm.com/services/its/us/inteapps.htm)

この Web サイトには、サーバーのアップグレードを援助するために IBM が利用可能にしているサービ スについての情報があります。こうしたサービスは新しい iSeries サーバーへのアップグレードとその計 画にあたってお客様を援助することができます。このサービスの中には計画セッションがあり、最終的 なハードウェアおよびソフトウェアの構成とインストール計画を作り出します。サービス技術員がサー バーの i5/OS の最新のリリースへのアップグレード、SPD 接続入出力の PCI 接続入出力への移行、デ ィスク装置移行の実行、サーバー統合などのオンサイト・サービスを実行することもできます。

# 論理区画

# v 論理区画

論理区画によって、単一の iSeries サーバー内でリソースを分散し、複数の独立したサーバーが存在する かのように機能させることができます。この情報は、作成から管理まで、論理区画処理の全体をご案内 します。

# • [論理区画](http://www-1.ibm.com/servers/eserver/iseries/lpar/)

この Web サイトには、計画、サービス、および教育についての情報と共に論理区画入門が含まれていま す。

v **LPAR** [妥当性検査ツール](http://www-1.ibm.com/servers/eserver/iseries/lpar/systemdesign.htm)

LPAR 妥当性検査ツールは、区画に分割された環境のための計画でユーザーを支援する Web ベースの ツールです。

# **PDF** ファイルの保存

表示または印刷のために PDF をワークステーションに保存するには、以下のようにします。

- 1. ブラウザーの PDF を右マウス・ボタンでクリックします (上のリンクを右マウス・ボタンでクリッ ク)。
- 2. Internet Explorer を使用している場合には、「対象をファイルに保存」をクリックします。Netscape Communicator の場合には、「リンクを名前を付けて保存」をクリックします。
- 3. PDF の保存先ディレクトリーに移動します。
- 4. 「保存」をクリックする。

# **Adobe Acrobat Reader** のダウンロード

これらの PDF を表示または印刷するには、Adobe Acrobat Reader が必要です。このアプリケーション

は、[Adobe Web](http://www.adobe.com/products/acrobat/readstep.html) サイト (www.adobe.com/products/acrobat/readstep.html) からダウンロードできます。
# 付録**.** 特記事項

本書は米国 IBM が提供する製品およびサービスについて作成したものです。

本書に記載の製品、サービス、または機能が日本においては提供されていない場合があります。日本で利用 可能な製品、サービス、および機能については、日本 IBM の営業担当員にお尋ねください。本書で IBM 製品、プログラム、またはサービスに言及していても、その IBM 製品、プログラム、またはサービスのみ が使用可能であることを意味するものではありません。これらに代えて、IBM の知的所有権を侵害するこ とのない、機能的に同等の製品、プログラム、またはサービスを使用することができます。ただし、IBM 以外の製品とプログラムの操作またはサービスの評価および検証は、お客様の責任で行っていただきます。

IBM は、本書に記載されている内容に関して特許権 (特許出願中のものを含む) を保有している場合があ ります。本書の提供は、お客様にこれらの特許権について実施権を許諾することを意味するものではありま せん。実施権についてのお問い合わせは、書面にて下記宛先にお送りください。

〒106-0032 東京都港区六本木 3-2-31 IBM World Trade Asia Corporation Licensing

以下の保証は、国または地域の法律に沿わない場合は、適用されません。 IBM およびその直接または間接 の子会社は、本書を特定物として現存するままの状態で提供し、商品性の保証、特定目的適合性の保証およ び法律上の瑕疵担保責任を含むすべての明示もしくは黙示の保証責任を負わないものとします。国または地 域によっては、法律の強行規定により、保証責任の制限が禁じられる場合、強行規定の制限を受けるものと します。

この情報には、技術的に不適切な記述や誤植を含む場合があります。本書は定期的に見直され、必要な変更 は本書の次版に組み込まれます。 IBM は予告なしに、随時、この文書に記載されている製品またはプログ ラムに対して、改良または変更を行うことがあります。

本書において IBM 以外の Web サイトに言及している場合がありますが、便宜のため記載しただけであ り、決してそれらの Web サイトを推奨するものではありません。それらの Web サイトにある資料は、こ の IBM 製品の資料の一部ではありません。それらの Web サイトは、お客様の責任でご使用ください。

IBM は、お客様が提供するいかなる情報も、お客様に対してなんら義務も負うことのない、自ら適切と信 ずる方法で、使用もしくは配布することができるものとします。

この文書に含まれるいかなるパフォーマンス・データも、管理環境下で決定されたものです。そのため、他 の操作環境で得られた結果は、異なる可能性があります。一部の測定が、開発レベルのシステムで行われた 可能性がありますが、その測定値が、一般に利用可能なシステムのものと同じである保証はありません。さ らに、一部の測定値が、推定値である可能性があります。実際の結果は、異なる可能性があります。お客様 は、お客様の特定の環境に適したデータを確かめる必要があります。

IBM 以外の製品に関する情報は、その製品の供給者、出版物、もしくはその他の公に利用可能なソースか ら入手したものです。IBM は、それらの製品のテストは行っておりません。したがって、他社製品に関す る実行性、互換性、またはその他の要求については確証できません。 IBM 以外の製品の性能に関する質問 は、それらの製品の供給者にお願いします。

IBM の将来の方向または意向に関する記述については、予告なしに変更または撤回される場合があり、単 に目標を示しているものです。

表示されている IBM の価格は IBM が小売り価格として提示しているもので、現行価格であり、通知なし に変更されるものです。卸価格は、異なる場合があります。

本書はプランニング目的としてのみ記述されています。記述内容は製品が使用可能になる前に変更になる場 合があります。

本書には、日常の業務処理で用いられるデータや報告書の例が含まれています。より具体性を与えるため に、それらの例には、個人、企業、ブランド、あるいは製品などの名前が含まれている場合があります。こ れらの名称はすべて架空のものであり、名称や住所が類似する企業が実在しているとしても、それは偶然に すぎません。

この情報をソフトコピーでご覧になっている場合は、写真やカラーの図表は表示されない場合があります。

本書に示されている図や仕様は、IBM の書面による許可を得ずにその一部または全部を複製してはいけま せん。

IBM は、指定された特定のマシンを対象として本書を作成しています。その他の使用および使用結果につ いては、IBM は何ら保証責任を負いません。

IBM のコンピューター・システムには、破壊または損失したデータが検出されない危険性を減少するため に設計されたメカニズムが含まれています。しかし、この危険をゼロにすることはできません。不意の停電 によるシステムの休止やシステム障害、電力の変動または停電、もしくはコンポーネント障害を経験するユ ーザーは、停電または障害が起きた時刻もしくはその近辺で行われたシステム操作とセーブまたは転送され たデータの正確性を検証する必要があります。さらに、ユーザーはそのような不安定で危機的な状況で操作 されたデータを信頼する前に、独自のデータ検証手順を確立する必要があります。ユーザーはシステムおよ び関連ソフトウェアに適用できる更新情報または修正がないか、定期的に IBM の Web サイトをチェック する必要があります。

#### 商標

以下は、IBM Corporation の商標です。

AS/400 |

- AS/400e |
- IBM |
- i5/OS |
- iSeries |
- OS/400 |
- POWER4 |
- Redbooks |
- xSeries |
- Linux は、Linus Torvalds の米国およびその他の国における商標です。 |

他の会社名、製品名およびサービス名等はそれぞれ各社の商標です。

### 電波障害自主規制への適合性

以下のクラス A ステートメントは、IBM eServer i5 および eServer p5 サーバー、および IBM eServer OpenPower サーバーに適用されます。ただし、クラス B として明示的に指定されるサーバーは除きます。

#### 情報処理装置等電波障害自主規制協議会 **(VCCI)** 表示

以下の記述は、この IBM 製品に適用されます。併用される他の IBM 製品についての同様の記述は、それ らの製品の付属マニュアルに記載されています。

### 使用条件

これらの資料は、以下の条件に同意していただける場合に限りご使用いただけます。

個人使用**:** これらの資料は、すべての著作権表示その他の所有権表示をしていただくことを条件に、非商業 的な個人による使用目的に限り複製することができます。ただし、IBM の明示的な承諾をえずに、これら の資料またはその一部について、二次的著作物を作成したり、配布 (頒布、送信を含む) または表示 (上映 を含む) することはできません。

商業的使用**:** これらの資料は、すべての著作権表示その他の所有権表示をしていただくことを条件に、お客 様の企業内に限り、複製、配布、および表示することができます。ただし、 IBM の明示的な承諾をえずに これらの資料の二次的著作物を作成したり、お客様の企業外で資料またはその一部を複製、配布、または表 示することはできません。

ここで明示的に許可されているもの以外に、資料や資料内に含まれる情報、データ、ソフトウェア、または その他の知的所有権に対するいかなる許可、ライセンス、または権利を明示的にも黙示的にも付与するもの ではありません。

資料の使用が IBM の利益を損なうと判断された場合や、上記の条件が適切に守られていないと判断された 場合、IBM はいつでも自らの判断により、ここで与えた許可を撤回できるものとさせていただきます。

お客様がこの情報をダウンロード、輸出、または再輸出する際には、米国のすべての輸出入関連法規を含 む、すべての関連法規を遵守するものとします。

IBM は、これらの資料の内容についていかなる保証もしません。これらの資料は、特定物として現存する ままの状態で提供され、第三者の権利の不侵害の保証、商品性の保証、特定目的適合性の保証および法律上 の瑕疵担保責任を含むすべての明示もしくは黙示の保証責任なしで提供されます。

### 製品のリサイクルと廃棄

この装置には、使用終了時に特別な処理および廃棄を必要とする、鉛や銅/ベリリウム合金が使われている 回路ボード、ケーブル、電磁適合性ガスケットやコネクターなどの材料が含まれています。この装置を廃棄 する前に、それらの部品を取り外し、該当する規定に従ってリサイクルするか廃棄する必要があります。 IBM では、いくつかの国で製品回収プログラムを提供しています。製品リサイクル・オファリングについ ては、IBM のインターネット・サイト [http://www.ibm.com/ibm/environment/products/prp.shtml](http://www.ibm.com/ibm/environment/products/prp.shtml.) を参照してく ださい。

IBM では、情報技術 (IT) 機器の所有者に、機器が必要でなくなったときに責任を持って機器のリサイクル を行うことをお勧めしています。また、機器の所有者による IT 製品のリサイクルを支援するため、さまざ まなプログラムとサービスを提供しています。製品リサイクル・オファリングについては、IBM のインタ ーネット・サイト [http://www.ibm.com/ibm/environment/products/prp.shtml](http://www.ibm.com/ibm/environment/products/prp.shtml.) を参照してください。

## バッテリー回収プログラム

この製品には、密封された鉛酸、ニッケル・カドミウム、ニッケル水素、リチウム、およびリチウム・イオ ン・バッテリーが含まれている場合があります。特定のバッテリー情報については、お手元のユーザー・マ ニュアルまたはサービス・マニュアルを参照してください。バッテリーは、正しくリサイクルするか廃棄す る必要があります。リサイクル施設がお客様の地域にない場合があります。米国以外の国におけるバッテリ ーの廃棄については、<http://www.ibm.com/ibm/environment/products/batteryrecycle.shtml> を参照するか、また はお客様の地域の廃棄物処理施設にお問い合わせください。

米国では、IBM は、IBM 装置からの使用済みの IBM の密封された鉛酸バッテリー・パック、ニッケル・ カドミウム・バッテリー・パック、ニッケル水素バッテリー・パック、その他のバッテリー・パックの再利 用、リサイクル、または適切な廃棄のための回収プロセスを確立してあります。これらのバッテリーの正し い廃棄については、IBM 1-800-426-4333 にお問い合せください。お問い合せの前に、バッテリー上に記載 されている IBM 部品番号をご用意ください。

# **IBM** 暗号化コプロセッサー・カードの回収プログラム

本マシンには、水銀を含有するポリ・ウレタン材料を組み込んだオプション・フィーチャー、暗号化コプロ セッサー・カードが含まれることがあります。このカードの廃棄にあたっては、地方自治体の条例または規 則に従ってください。IBM は、一部の IBM 暗号化コプロセッサー・カードに回収プログラムを用意しま した。詳しい情報は、<http://www.ibm.com/ibm/environment/products/prp.shtml> にあります。

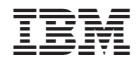

Printed in Japan